# 云数据库 **RDS**

# 计费说明

文档版本 01 发布日期 2023-08-28

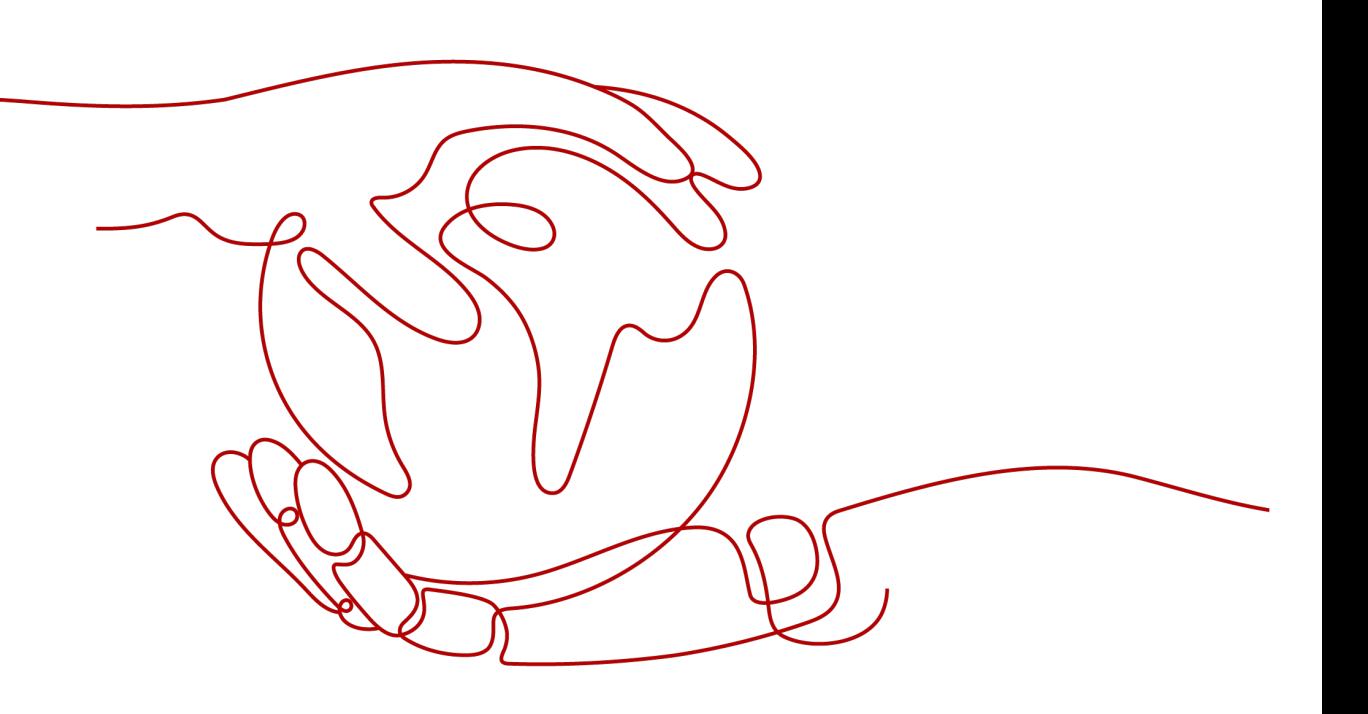

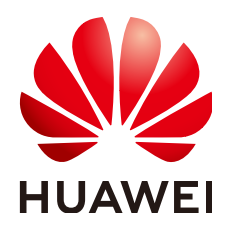

## 版权所有 **©** 华为技术有限公司 **2023**。 保留一切权利。

非经本公司书面许可,任何单位和个人不得擅自摘抄、复制本文档内容的部分或全部,并不得以任何形式传 播。

## 商标声明

**SI** 和其他华为商标均为华为技术有限公司的商标。 本文档提及的其他所有商标或注册商标,由各自的所有人拥有。

## 注意

您购买的产品、服务或特性等应受华为公司商业合同和条款的约束,本文档中描述的全部或部分产品、服务或 特性可能不在您的购买或使用范围之内。除非合同另有约定,华为公司对本文档内容不做任何明示或暗示的声 明或保证。

由于产品版本升级或其他原因,本文档内容会不定期进行更新。除非另有约定,本文档仅作为使用指导,本文 档中的所有陈述、信息和建议不构成任何明示或暗示的担保。

# 华为技术有限公司

地址: 深圳市龙岗区坂田华为总部办公楼 邮编:518129

网址: <https://www.huawei.com>

客户服务邮箱: support@huawei.com

客户服务电话: 4008302118

目录

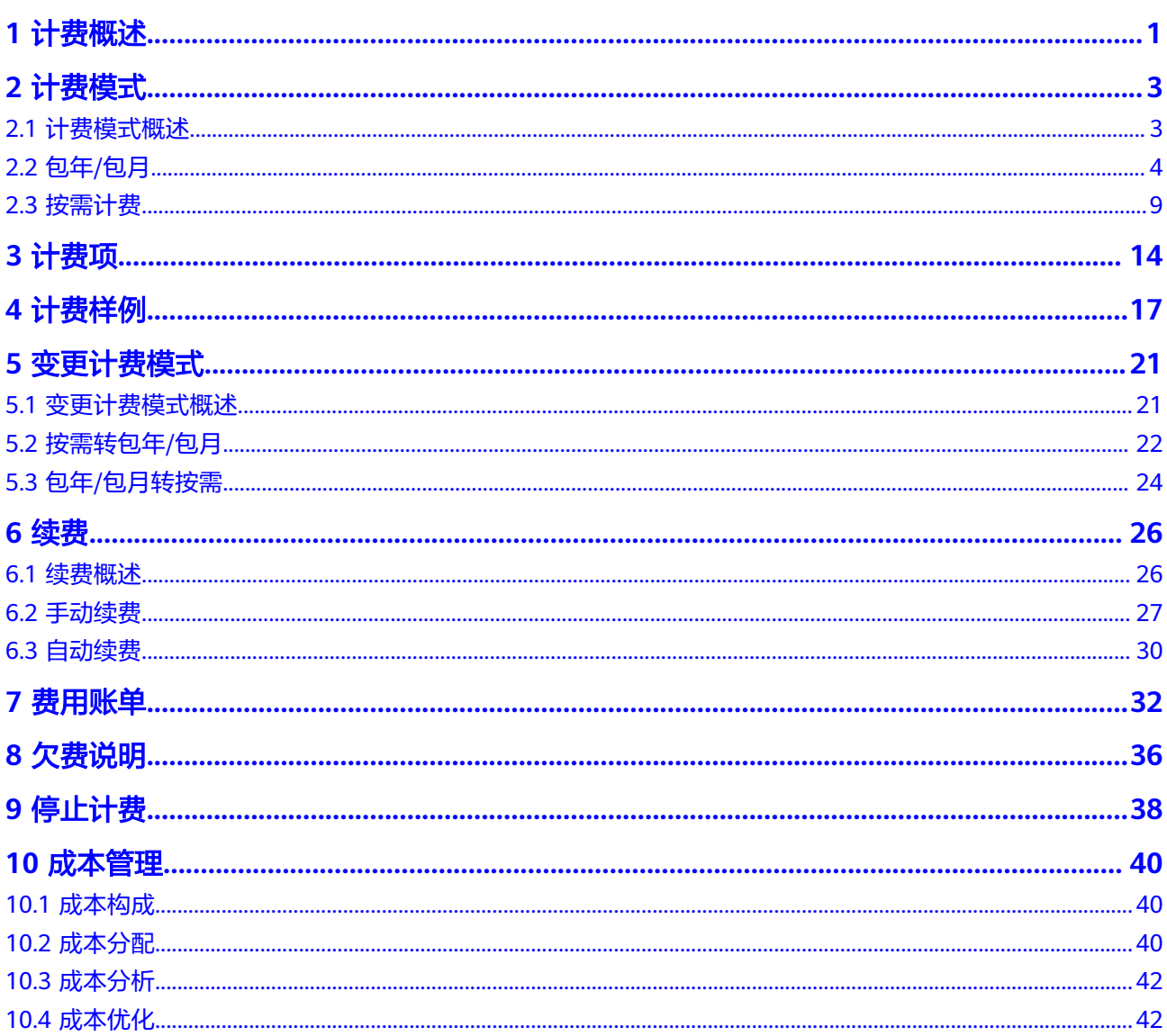

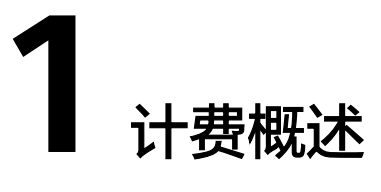

<span id="page-3-0"></span>通过阅读本文,您可以快速了解云数据库RDS的计费模式、计费项、续费、欠费等主 要计费信息。

● 计费模式

云数据库RDS提供包年/包月和按需计费两种计费模式,以满足不同场景下的用户 需求。

- 包年/包月是一种预付费模式,即先付费再使用,按照订单的购买周期进行结 算,因此在购买之前,您必须确保帐户余额充足。
- 按需计费是一种后付费模式,即先使用再付费,按照云数据库RDS实际使用 时长计费。

关于两种计费模式的详细介绍请参见**计费模式概述**。

在购买云数据库RDS后,如果发现当前计费模式无法满足业务需求,您还可以变 更计费模式。详细介绍请参见<mark>变更计费模式概述</mark>。

● 计费项

云数据库RDS的计费项由实例规格费用、存储空间费用、备份空间费用、公网带 宽费用、秒级监控费用(仅MySQL)、数据库代理费用(仅MySQL)、镜像费用 (仅SQL Server)、跨区域备份费用等组成,各引擎所包含的计费项不同。了解 每种[计费项](#page-16-0)的计费因子、计费公式等信息,请参考<mark>计费项</mark>。

如需了解实际场景下的计费样例以及各计费项在不同计费模式下的费用计算过 程,请参见<mark>计费样例</mark>。

● 续费

包年/包月云数据库RDS在到期后会影响云数据库的正常运行。如果您想继续使用 云数据库RDS,需要在规定的时间内为云数据库RDS进行续费,否则计算、存储等 资源将会自动释放,数据也可能会丢失。续费包括手动续费和自动续费两种方 式,您可以根据需求选择。了解更多关于续费的信息,请参见<mark>续费概述</mark>。

● 费用账单

您可以在"费用中心 > 账单管理"查看与云数据库RDS相关的流水和明细账单, 以便了解您的消费情况。如需了解具体操作步骤,请参见<mark>费用账单</mark>。

● 欠费

在使用云服务时,帐户的可用额度小于待结算的账单,即被判定为帐户欠费。欠 费后,可能会影响云服务资源的正常运行,需要及时充值。详细介绍请参见**欠费** [说明。](#page-38-0)

## ● 停止计费

当云服务资源不再使用时,您可以退订或删除该资源,从而避免继续收费;或者 停止按需计费的实例以节省费用。详细介绍请参见[停止计费。](#page-40-0)

## ● 成本管理

使用云数据库RDS时,成本主要分为资源成本和运维成本。您可以从成本分配、 成本分析和成本优化三方面来管理成本。更多详情,请参见<mark>成本管理</mark>。

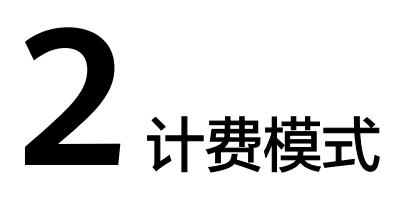

# <span id="page-5-0"></span>**2.1** 计费模式概述

云数据库RDS提供包年/包月、按需计费和两种计费模式,以满足不同场景下的用户需 求。

- 包年/包月:一种预付费模式,即先付费再使用,按照订单的购买周期进行结算。 购买周期越长,享受的折扣越大。一般适用于需求量长期稳定的成熟业务。
- 按需计费:一种后付费模式,即先使用再付费,按照云数据库RDS实际使用时长 计费,秒级计费,按小时结算。按需计费模式允许您根据实际业务需求灵活地调 整资源使用,无需提前预置资源,从而降低预置过多或不足的风险。

表**2-1**列出了两种计费模式的区别。

## 表 **2-1** 计费模式

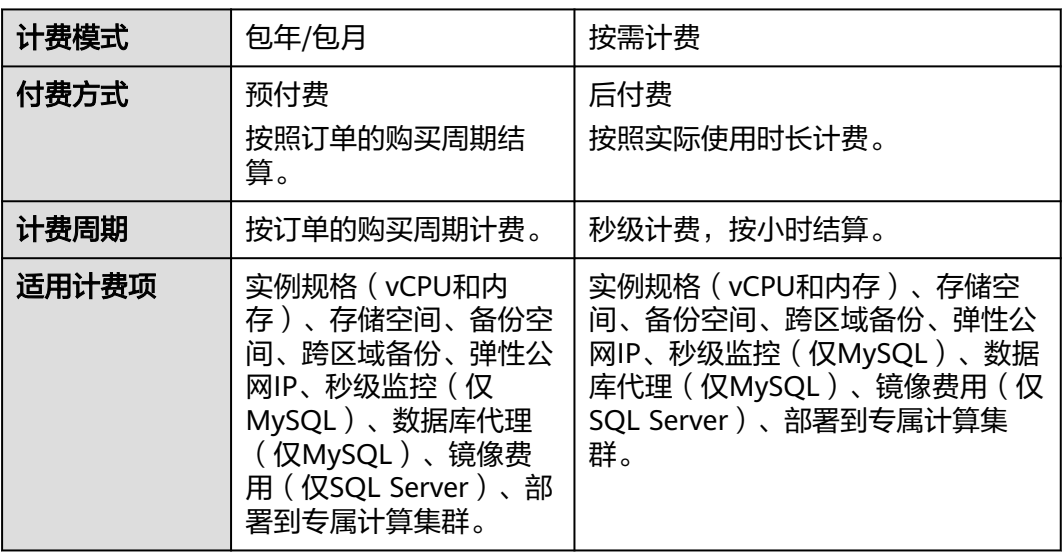

<span id="page-6-0"></span>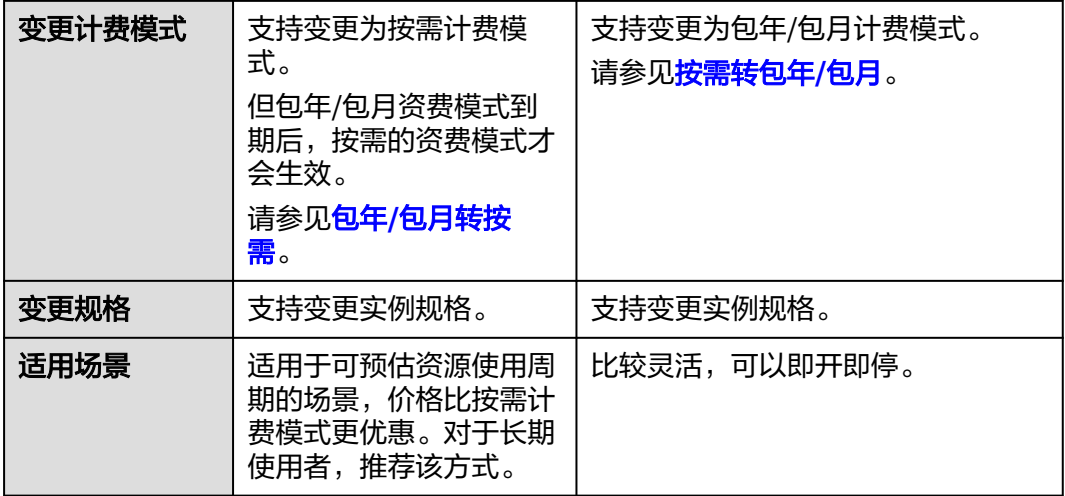

# **2.2** 包年**/**包月

包年/包月是一种先付费再使用的计费模式,适用于对资源需求稳定且希望降低成本的 用户。通过选择包年/包月的计费模式,您可以预先购买云数据库RDS并获得一定程度 的价格优惠。本文将介绍云数据库RDS包年/包月的计费规则。

## 适用场景

包年/包月计费模式需要用户预先支付一定时长的费用,适用于长期、稳定的业务需 求。以下是一些适用于包年/包月计费模式的业务场景:

- 稳定业务需求:对于长期运行且资源需求相对稳定的业务,如企业官网、在线商 城、博客等,包年/包月计费模式能提供较高的性价比。
- 长期项目: 对于周期较长的项目, 如科研项目、大型活动策划等, 包年/包月计费 模式可以确保在整个项目周期内资源的稳定使用。
- 业务高峰可预测:如果能预测到业务高峰期,如电商促销季、节假日等,可提前 购买包年/包月资源以应对高峰期的需求,避免资源紧张。
- 数据安全要求高:对于对数据安全性要求较高的业务,包年/包月计费模式可确保 资源的持续使用,降低因资源欠费而导致的数据安全风险。

## 适用计费项

包年/包月包含以下计费项。

## 说明

标 \* 的计费项为必选计费项。

## 表 **2-2** 计费项说明

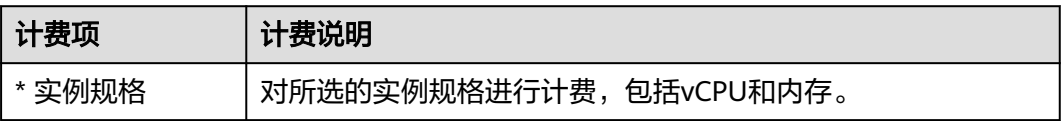

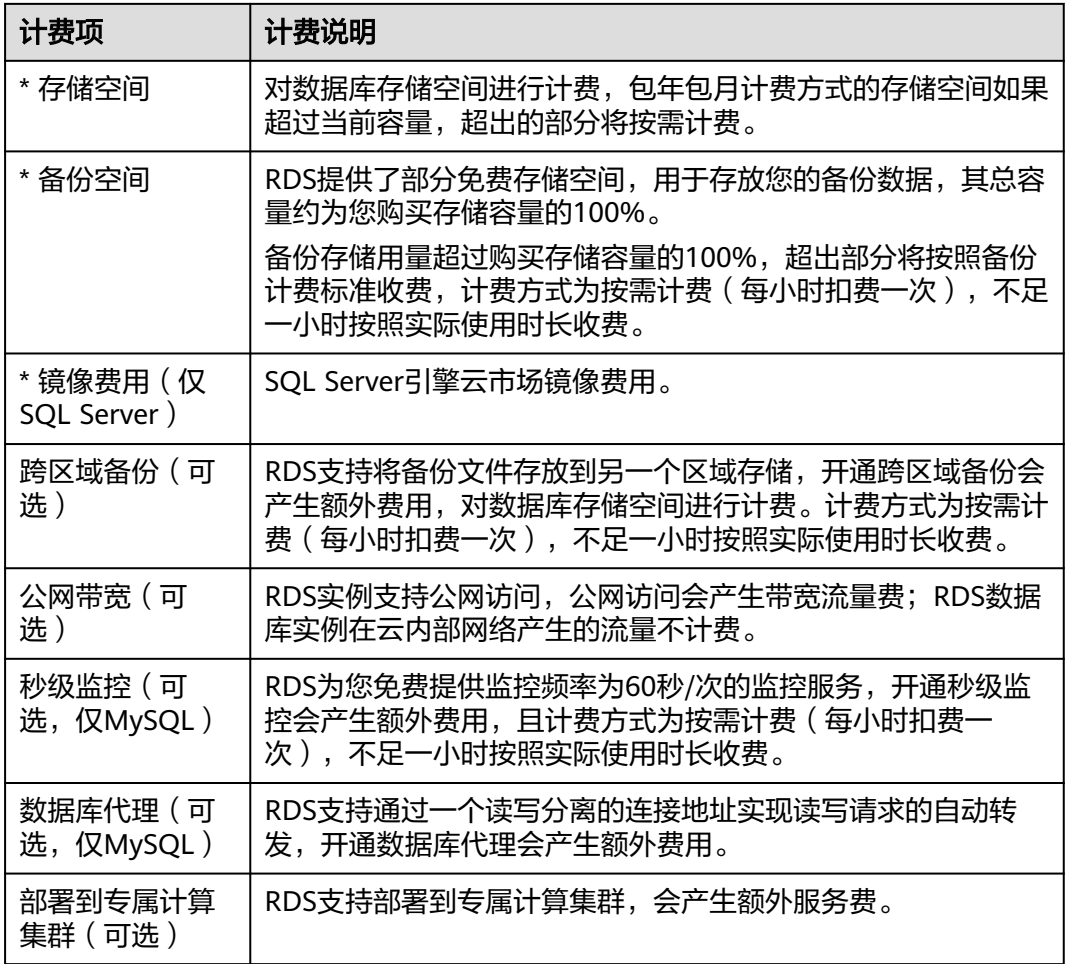

假设您计划购买规格为通用型 2 vCPUs 4GB的RDS for MySQL 8.0主备实例, SSD云盘 存储,存储空间40GB,购买周期为一个月。在购买页面底部,您将看到所需费用的明 细(不包含备份空间费用)。

图 **2-1** 配置费用(不包含备份空间费用)

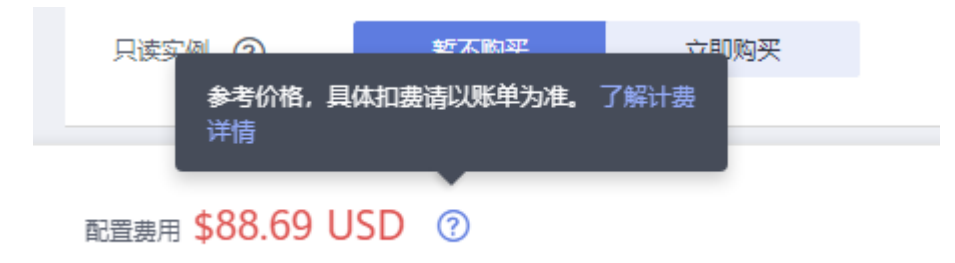

配置费用将包括以下部分:

- 云数据库虚拟机:根据所选配置(包括vCPU和内存)计算的费用。
- 云数据库存储空间:根据所选存储空间计算的费用。

## 说明

备份空间费用,使用后按照统一标准计费,购买时不包含在配置费用中,可通过**价格计算器**的 "价格详情"页签查看计费标准。

备份空间计费信息

按小时 价格单位 0.0002 USD/GB

## 计费周期

包年/包月实例的计费周期是根据您购买的时长来确定的(以UTC+8时间为准)。一个 计费周期的起点是您开通或续费资源的时间(精确到秒),终点则是到期日的 23:59:59。

例如,如果您在2023/03/08 15:50:04购买了一个时长为一个月的RDS实例,那么其计 费周期为: 2023/03/08 15:50:04 ~ 2023/04/08 23:59:59。

## 计费示例

假设您在2023/03/08 15:50:04购买了一个包年/包月的RDS for MySQL实例(规格:通 用型 2vCPUs 4GB, 8.0 主备实例, 存储: SSD云盘 40GB, 备份空间: 50GB ( 赠送 40GB,超出赠送空间的10GB需要收费),带宽(6Mbit/s)、1秒监控),计费资源 包括实例规格(vCPU、内存、实例类型)、存储空间、备份空间、公网带宽和秒级监 控。购买时长为一个月,并在到期前手动续费1个月,则:

- 第一个计费周期为: 2023/03/08 15:50:04 ~ 2023/04/08 23:59:59
- 第二个计费周期为:2023/04/08 23:59:59 ~ 2023/05/08 23:59:59
	- 2023/04/08 23:59:59~2023/05/01 23:59:59期间,使用免费备份空间 20GB。
	- 2023/05/01 23:59:59~2023/05/08 23:59:59期间,使用计费备份空间 10GB,计费时长168小时。
	- 2023/05/04 23:59:59 开启1秒监控,在2023/05/04 23:59:59~2023/05/08 23:59:59期间产生费用,计费时长96小时。

您需要为每个计费周期预先付费,各项RDS资源单独计费,计费公式如表**2-3**所示。

#### 表 **2-3** 计费公式

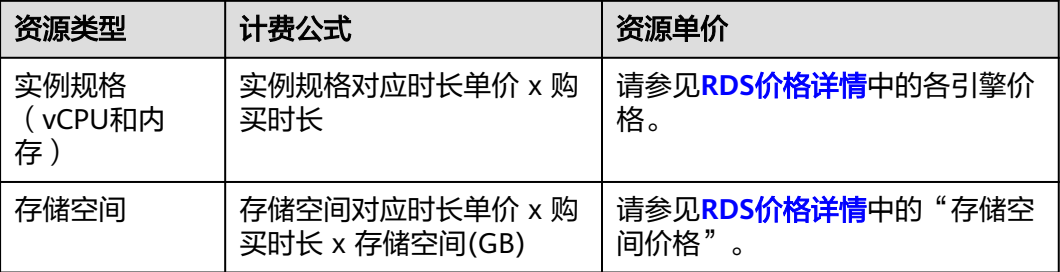

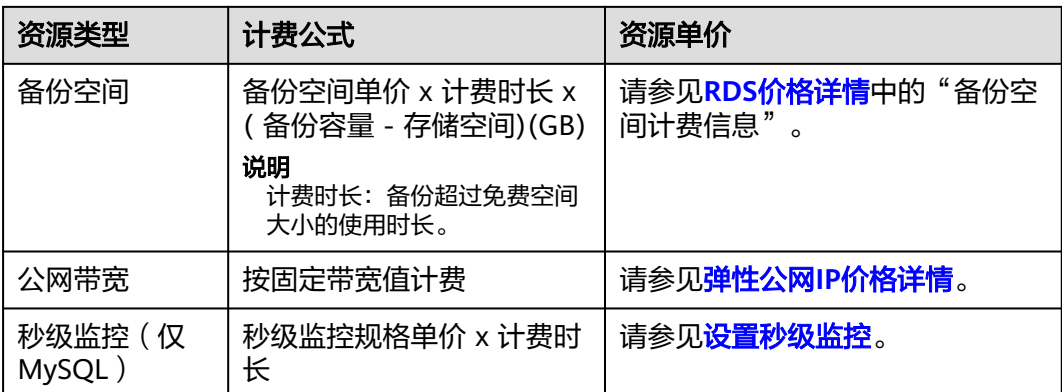

图**2-2**给出了上述示例配置的费用计算过程。

## 须知

图中价格仅供参考,以中国-香港为例,实际计算请以**RDS**[价格详情中](https://www.huaweicloud.com/intl/zh-cn/pricing/index.html?tab=detail#/rds)的价格为准。

图 **2-2** 包年/包月 RDS 费用计算(以中国-香港区域 MySQL 为例)

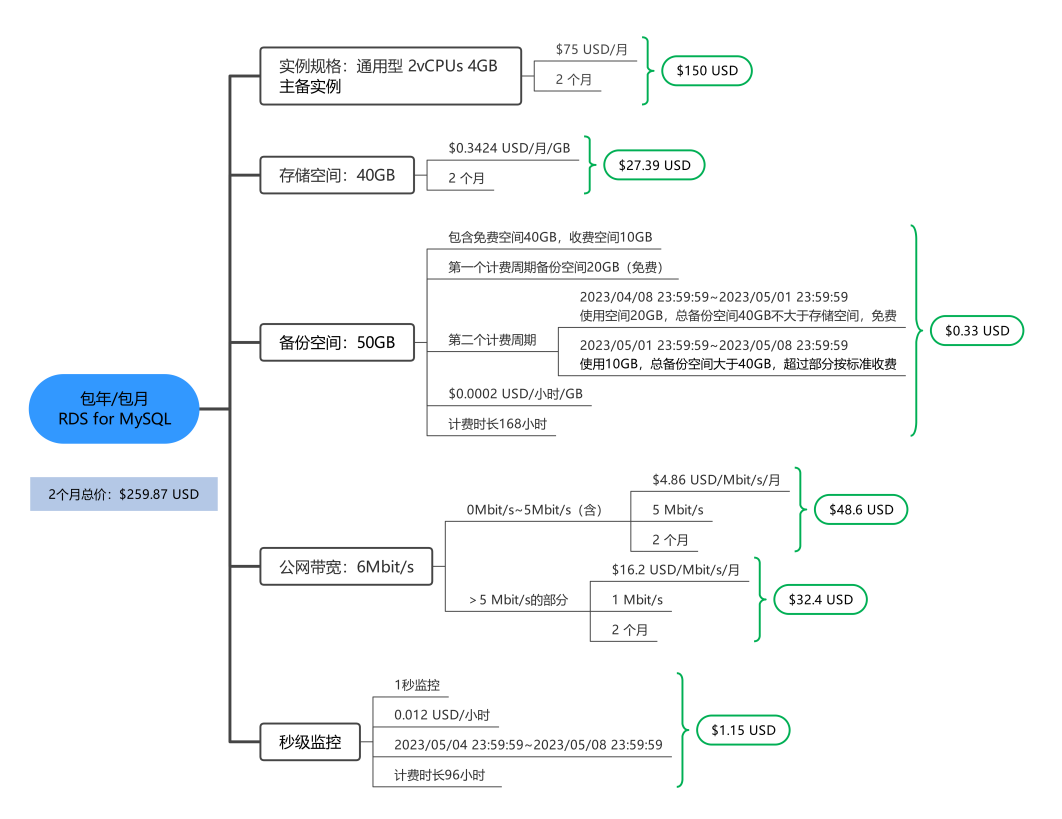

## 变更配置后对计费的影响

当前包年/包月RDS数据库的规格不满足您的业务需要时,您可以在管理控制台发起规 格变更操作,变更时系统将按照如下规则为您计算变更费用:

- <span id="page-10-0"></span>规格升配:新规格价格高于老规格价格,此时您需要支付新老规格的差价。
- 规格降配:新规格价格低于老规格价格,此时华为云会将新老规格的差价退给 您。

规格降配会影响云数据库性能,通常不建议您这样操作。这里以规格升配且无任何优 惠的场景为例,假设您在2023/04/08在中国-香港购买了包年/包月RDS for MySQL数 据库(规格:通用型 2vCPUs 4GB,主备实例,存储:SSD云盘 40GB),购买时长为 1个月,计划在2023/04/18变更规格为通用型 4vCPUs 8GB。旧规格价格为\$88.69 USD/月,新规格价格为\$239.69 USD/月。计算公式如下:

## 升配费用 **=** 新规格价格 **x** 剩余周期 **-** 旧规格价格 **x** 剩余周期

公式中的剩余周期为每个自然月的剩余天数/对应自然月的最大天数。

本示例中,剩余周期=12(4月份剩余未使用天数)/ 30(4月份最大天数)+ 8(5月份 剩余未使用天数)/ 31(5月份最大天数)= 0.6581,代入公式可得升配费用 = 239.69 x 0.6581 - 88.69 x 0.6581 = \$99.37 USD

更多信息请参[见变更资源规格费用说明](https://support.huaweicloud.com/intl/zh-cn/usermanual-billing/renewals_topic_60000001.html)。

## 到期后影响

图**2-3**描述了包年/包月RDS数据库各个阶段的状态。购买后,在计费周期内数据库正 常运行,此阶段为有效期;到期而未续费时,将陆续进入宽限期和保留期。

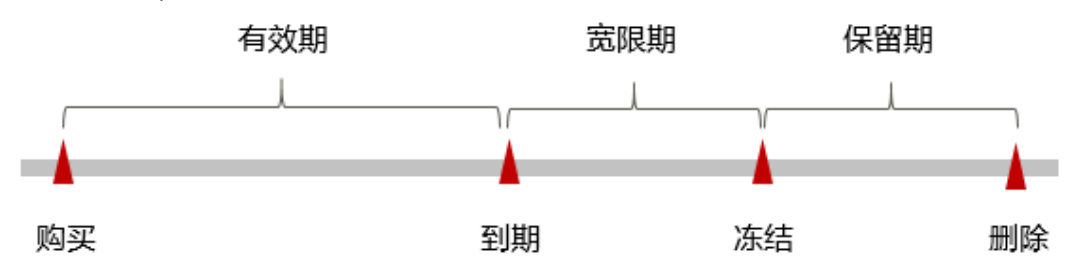

图 **2-3** 包年/包月 RDS 生命周期

#### 到期预警

包年/包月RDS数据库在到期前第7天内,系统将向用户推送到期预警消息。预警消息 将通过邮件、短信和站内信的方式通知到华为云帐号的创建者。

#### 到期后影响

当您的包年/包月RDS数据库到期未续费,首先会进入宽限期,资源状态变为"已过 期"。宽限期内您可以正常访问云数据库RDS,但以下操作将受到限制:

- 变更实例规格
- 包年/包月转按需
- 退订

如果您在宽限期内仍未续费包年/包月RDS数据库,那么就会进入保留期,资源状态变 为"已冻结"。保留期内用户不能访问及使用该资源,但对用户存储在该资源中的数 据仍予以保留。

保留期到期后,若包年/包月RDS数据库仍未续费,相应的资源将被释放,存储在资源 中的数据也会被删除。

## <span id="page-11-0"></span>说明

- 保留期内客户不能访问及使用该资源,但对客户存储在该资源中的数据仍予以保留。华为云 国际站保留期为15天。
- 宽限期内客户仅能正常访问及使用部分资源。华为云国际站宽限期为15天。
- 关于续费的详细介绍请参见<mark>续费概述</mark>。

# **2.3** 按需计费

按需计费是一种先使用再付费的计费模式,适用于无需任何预付款或长期承诺的用 户。本文将介绍云数据库RDS按需计费的计费规则。

## 适用场景

按需计费适用于具有不能预测使用周期的短期使用场景。

## 适用计费项

按需计费包含以下计费项。

#### 说明

标 \* 的计费项为必选计费项。

## 表 **2-4** 计费项说明

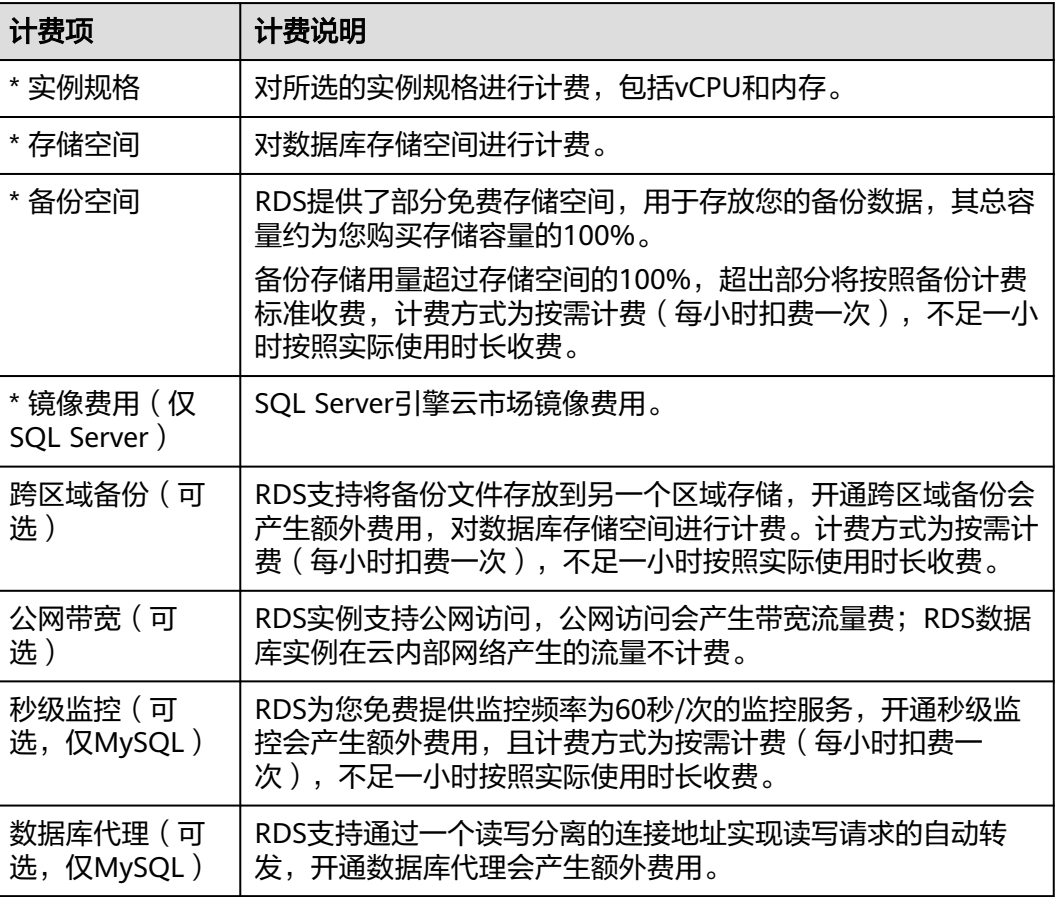

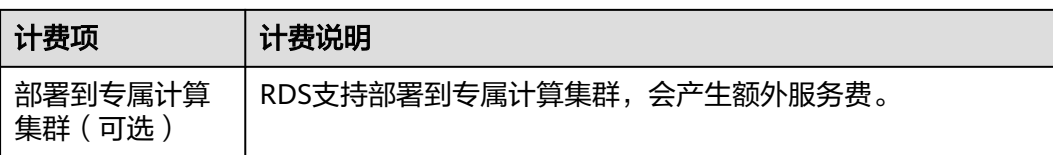

假设您计划购买规格为通用型 2 vCPUs 4GB的RDS for MySQL 8.0主备实例, SSD云盘 存储,存储空间40GB,在购买页面底部,您将看到所需费用的明细(不包含备份空间 费用)。

图 **2-4** 配置费用(不包含备份空间费用)

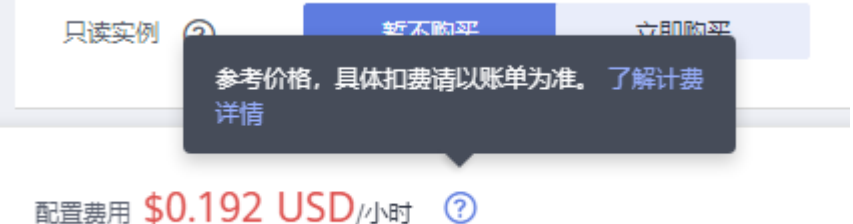

配置费用将包括以下部分:

- 云数据库虚拟机:根据所选配置(包括vCPU和内存)计算的费用。
- 云数据库存储空间:根据所选存储空间计算的费用。

## 说明

备份空间费用,使用后按照统一标准计费,购买时不包含在配置费用中,可通过<mark>价格计算器</mark>的 "价格详情"页签查看计费标准。

备份空间计费信息

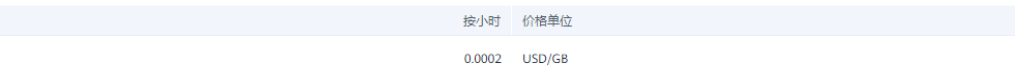

## 计费周期

按需计费实例按秒计费,每一个小时整点结算一次费用(以UTC+8时间为准),结算 完毕后进入新的计费周期。计费的起点以RDS实例创建成功的时间点为准,终点以实 例删除时间为准。

说明

云数据库RDS实例创建需要一定时长,计费的起点是创建成功的时间点,而非创建时间。您可以 在任务中心页签查看对应实例的这两个时间,创建成功的时间点对应任务中心的"即时任务"的 "结束时间"。

例如,您在8:45:30成功购买了一个按需计费的RDS实例,相关资源包括计算资源 (vCPU和内存)和存储资源,然后在8:55:30将其删除,则计费周期为8:00:00 ~ 9:00:00,在8:45:30 ~ 8:55:30间产生费用,该计费周期内的计费时长为600秒。

# <span id="page-13-0"></span>计费示例

假设您在2023/04/18 9:59:30成功购买了一个按需计费的RDS for MySQL实例(规 格: 通用型 2vCPUs 4GB, 8.0 主备实例, 存储: SSD云盘 40GB, 备份空间: 50GB (赠送40GB,后续收费空间10GB),带宽(6Mbit/s)、1秒监控),计费资源包括 实例规格(vCPU、内存、实例类型)、存储空间和备份空间,然后在2023/04/18 10:45:46将其删除,则:

- 第一个计费周期为: 2023/04/18 9:00:00 ~ 2023/04/18 10:00:00 2023/04/18 9:59:30 ~ 2023/04/18 10:00:00期间产生费用,该计费周期内的计费 时长30秒。
- 第二个计费周期为:2023/04/18 10:00:00 ~ 2023/04/18 11:00:00 2023/04/18 10:00:00 ~ 2023/04/18 10:45:46期间产生费用,该计费周期内的计 费时长2746秒。
	- 2023/04/18 10:00:00 ~ 2023/04/18 10:45:00期间,使用免费备份空间 20GB。
	- 2023/04/18 10:45:00 ~ 2023/04/18 10:45:46期间,使用计费备份空间 10GB,计费时长46秒。
	- 2023/04/18 10:10:00 开启1秒监控,在2023/04/18 10:10:00 ~ 2023/04/18 10:45:46期间产生费用,计费时长2146秒。

您需要为每个计费周期付费,各项RDS资源单独计费,计费公式如表**2-5**所示。产品价 格详情中标出了资源的每小时价格,您需要将每小时价格除以**3600**,得到每秒价格。

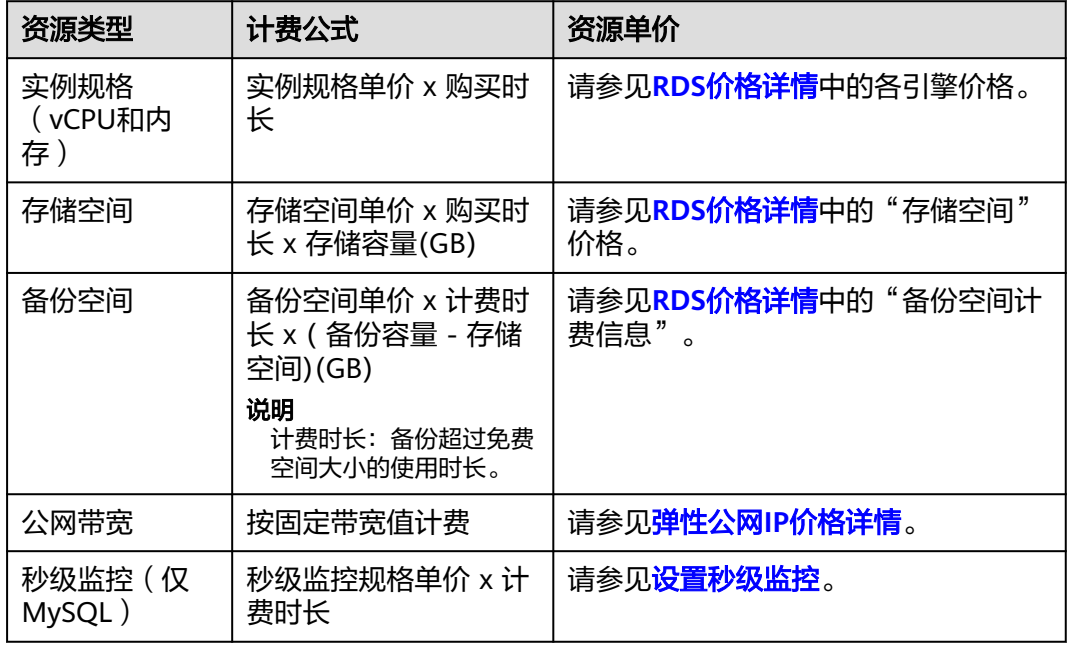

表 **2-5** 计费公式

图**[2-5](#page-14-0)**给出了上述示例配置的费用计算过程。

## <span id="page-14-0"></span>须知

图中价格仅供参考,以中国-香港为例,实际计算请以**RDS**[价格详情中](https://www.huaweicloud.com/intl/zh-cn/pricing/index.html?tab=detail#/rds)的价格为准。 在按需付费模式下,价格计算器上的金额如果遇小数点,则保留小数点后两位,第三 位四舍五入。如遇四舍五入后不足\$0.01USD ,则按\$0.01USD 展示。

## 图 **2-5** 按需计费费用计算(以中国-香港区域 MySQL 为例)

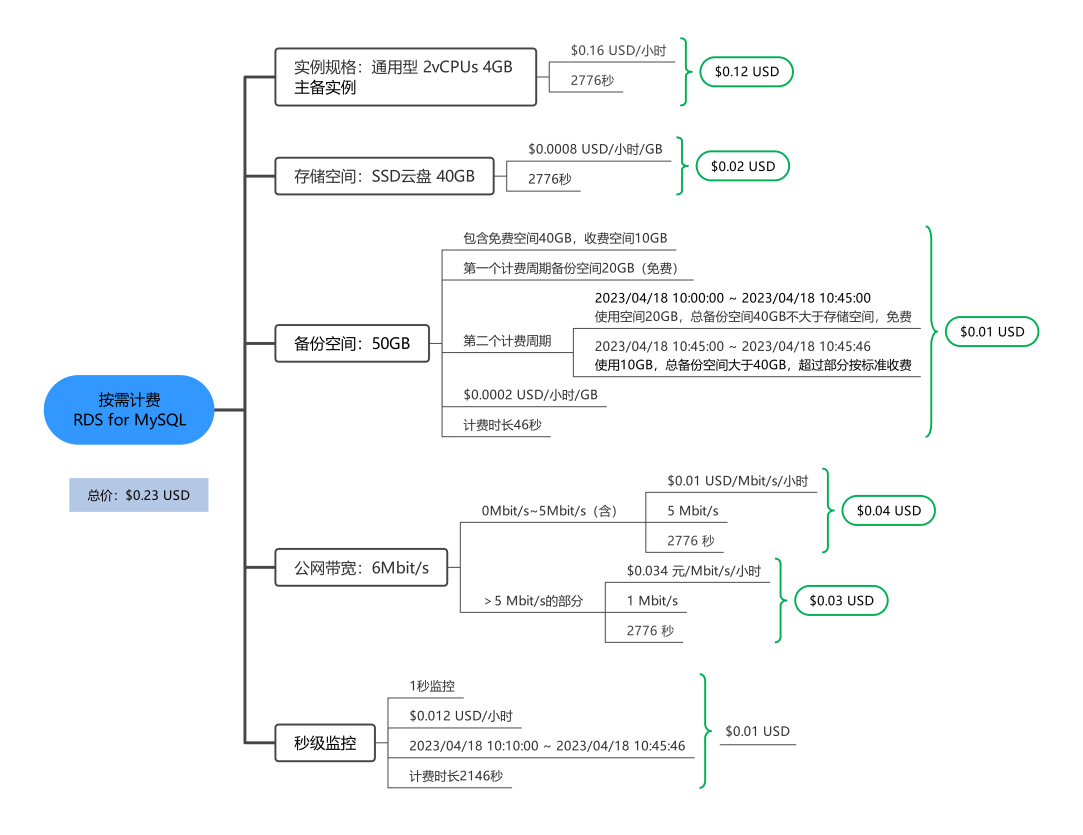

## 变更配置后对计费的影响

如果您在购买按需计费实例后变更了实例配置,会产生一个新订单并开始按新配置的 价格计费,旧订单自动失效。

如果您在一个小时内变更了实例配置,将会产生多条计费信息。每条计费信息的开始 时间和结束时间对应不同配置在该小时内的生效时间。

例如,您在9:00:00购买了一个按需计费实例,实例规格为 2 vCPUs 4GB,并在9:30:00 升配为4 vCPUs 8GB, 那么在9:00:00 ~ 10:00:00间会产生两条计费信息。

- 第一条对应9:00:00 ~ 9:30:00, 实例规格按照 2 vCPUs 4GB计费。
- 第二条对应9:30:00 ~ 10:00:00,实例规格按照4 vCPUs 8GB计费。

## 欠费影响

图**[2-6](#page-15-0)**描述了按需计费RDS资源各个阶段的状态。购买后,在计费周期内资源正常运 行,此阶段为有效期;当您的帐号因按需RDS资源自动扣费导致欠费后,帐号将变成 欠费状态,资源将陆续进入宽限期和保留期。

#### <span id="page-15-0"></span>图 **2-6** 按需计费 RDS 资源生命周期

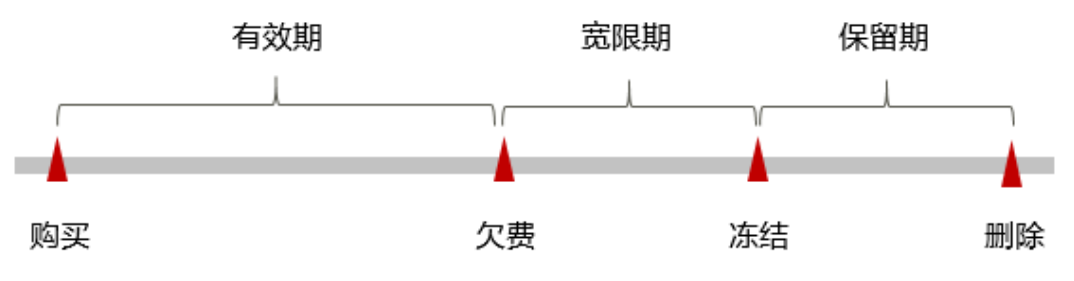

## 欠费预警

系统会在每个计费周期后的一段时间对按需计费资源进行扣费。当您的帐户被扣为负 值时,我们将通过邮件、短信和站内信的方式通知到华为云帐号的创建者。

#### 欠费后影响

当您的帐号因按需RDS资源自动扣费导致欠费后,帐号将变成欠费状态。欠费后,按 需资源不会立即停止服务,资源进入宽限期。您需支付按需资源在宽限期内产生的费 用,相关费用可在"管理控制台 > 费用中心 > 总览"的"欠费金额"查看, 华为云 将在您充值时自动扣取欠费金额。

如果您在宽限期内仍未支付欠款,那么就会进入保留期,资源状态变为"已冻结"。 保留期内用户不能访问及使用该资源,但对用户存储在该资源中的数据仍予以保留。

保留期到期后,若您仍未支付帐户欠款,相应的资源将被释放,存储在资源中的数据 也会被删除。

## 说明

- 保留期内客户不能访问及使用该资源,但对客户存储在该资源中的数据仍予以保留。华为云 国际站保留期为15天。
- 宽限期内客户仅能正常访问及使用部分资源。华为云国际站宽限期为15天。
- 关于充值的详细操作请参见<mark>帐户充值</mark>。

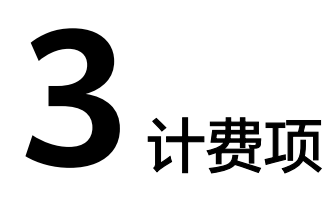

# <span id="page-16-0"></span>计费说明

云数据库RDS的计费项由实例规格费用、存储空间费用、备份空间费用组成。具体内 容如表**3-1**所示。

## 说明

标 \* 的计费项为必选计费项。

#### 表 **3-1** 云数据库 RDS 计费项

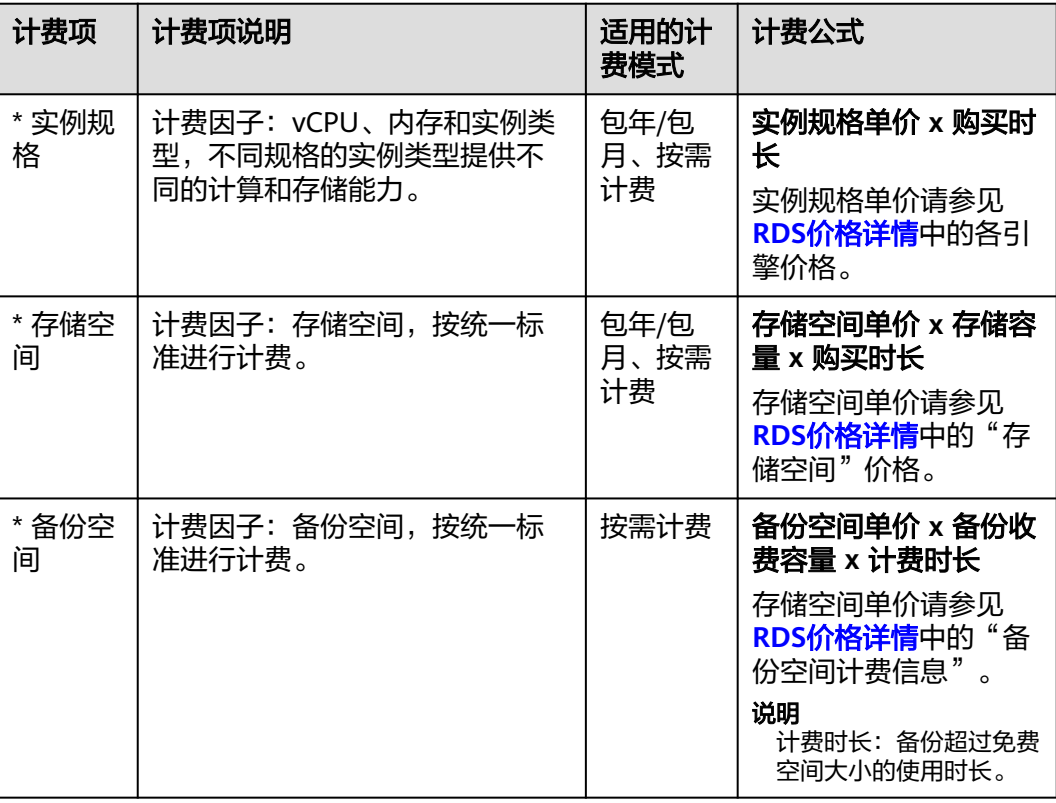

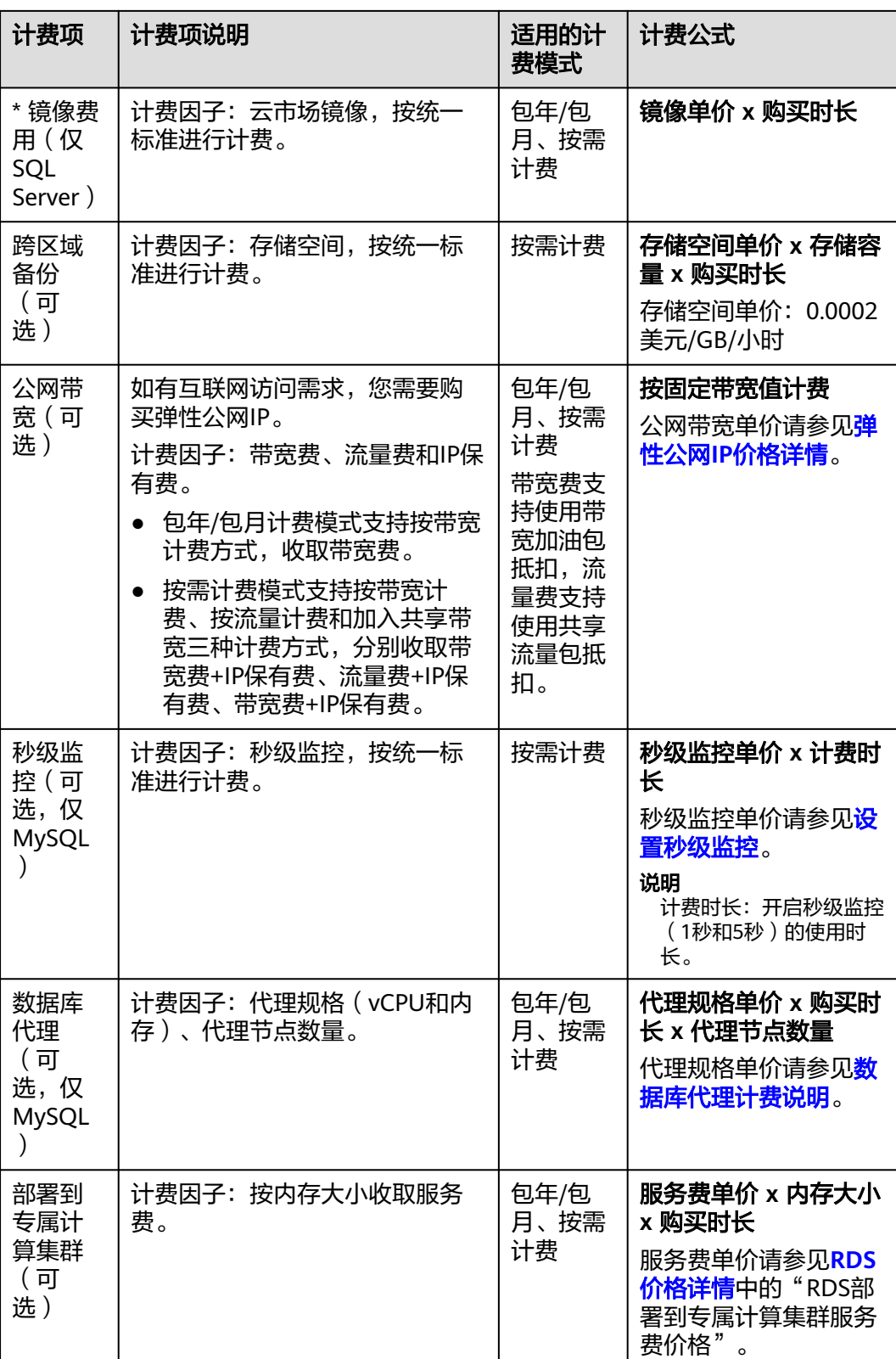

# 计费示例

以包年/包月计费模式为例。

假设您在2023/03/08 15:50:04购买了一个包年/包月的RDS for MySQL实例(规格:通 用型 2vCPUs 4GB,主备实例,存储: SSD云盘 40GB,备份空间: 50GB(赠送 40GB,后续收费空间10GB),带宽(6Mbit/s)、1秒监控),计费资源包括实例规 格(vCPU、内存、实例类型)、存储空间、备份空间、公网带宽和秒级监控。购买时 长为一个月,并在到期前手动续费1个月,则:

- 第一个计费周期为:2023/03/08 15:50:04 ~ 2023/04/08 23:59:59
- 第二个计费周期为:2023/04/08 23:59:59 ~ 2023/05/08 23:59:59
	- 2023/04/08 23:59:59~2023/05/01 23:59:59期间,使用免费空间20GB。
	- 2023/05/01 23:59:59~2023/05/08 23:59:59期间,使用计费空间10GB,计 费时长168小时。
	- 2023/05/04 23:59:59 开启1秒监控,在2023/05/04 23:59:59~2023/05/08 23:59:59期间产生费用,计费时长96小时。

图**3-1**给出了上述示例配置的费用计算过程。

## 须知

图中价格仅为示例,实际计算请以**RDS**[价格详情中](https://www.huaweicloud.com/intl/zh-cn/pricing/index.html?tab=detail#/rds)的价格为准。

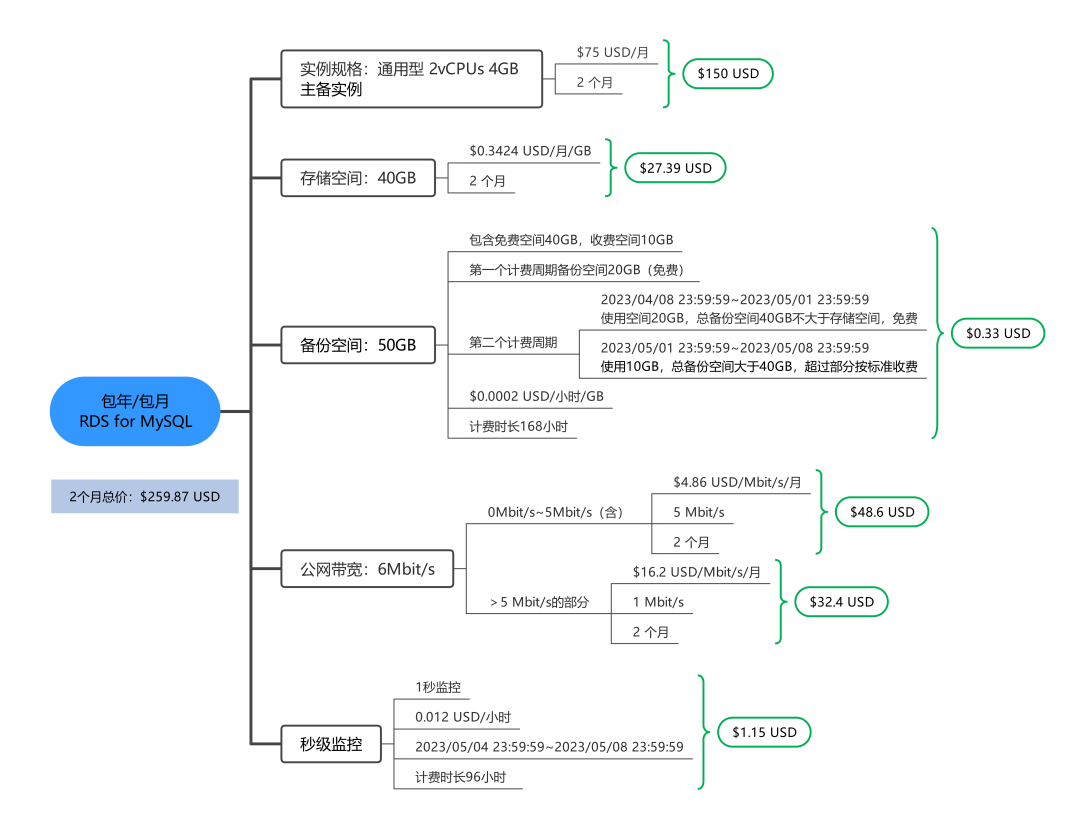

图 **3-1** 包年/包月 RDS 费用计算(以 MySQL 为例)

按需计费模式下,各计费项的计费示例请参见<mark>计费示例</mark>。

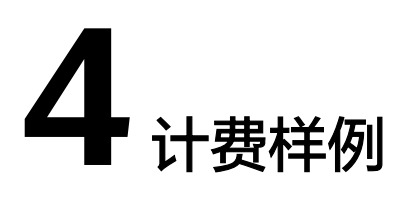

# <span id="page-19-0"></span>计费场景

某用户于2023/03/18 15:30:00在中国-香港成功购买了一台按需计费的RDS for MySQL 8.0实例,规格配置如下:

- 实例规格: 通用型 2vCPUs 4GB 主备实例
- 存储空间: SSD云盘 40GB
- 公网带宽:6Mbit/s

用了一段时间后,用户发现当前规格无法满足业务需要,2023/03/19 8:00:00扩容磁 盘为80GB,于2023/03/20 9:00:00扩容规格为8vCPUs 16GB,并开启秒级监控。因为 该实例打算长期使用下去,于2023/03/20 10:30:00将实例转为包年/包月计费,购买时 长为1个月。那么在3~4月份,该实例总共产生多少费用呢?

# 计费构成分析

可以将RDS实例的使用阶段按照计费模式分为两段:

- 2023/03/18 15:30:00 ~ 2023/03/20 10:30:00: 按需计费
	- 2023/03/18 15:30:00 ~ 2023/03/19 8:00:00期间
		- 实例规格:通用型 2vCPUs 4GB 主备实例
		- 存储空间: SSD云盘 40GB (总共赠送40GB免费备份空间)
		- 使用备份空间: 30GB(备份空间总共使用30GB,没有超出40GB免费备 份空间,该30GB免费)
		- 公网带宽: 6Mbit/s
	- 2023/03/19 8:00:00 ~ 2023/03/20 9:00:00期间
		- 实例规格: 通用型 2vCPUs 4GB 主备实例
		- 存储空间: SSD云盘 80GB(总共赠送80GB免费备份空间)
		- 新增使用备份空间: 40GB ( 备份空间总共使用30 + 40 = 70GB,没有超 出80GB免费备份空间,该70GB免费)
- 公网带宽: 6Mbit/s
- 在2023/03/20 9:00:00 ~ 2023/03/20 10:30:00期间
	- 实例规格:通用型 8vCPUs 16GB 主备实例
	- 存储空间: SSD云盘 80GB (总共赠送80GB免费备份空间)
	- 新增使用备份空间: 15GB ( 备份空间总共使用30 + 40 + 15= 85GB,假 设是在2023/03/20 10:00:00新增5GB收费空间,那么收费时间段为: 2023/03/20 10:00:00~2023/03/20 10:30:00)
	- 公网带宽: 6Mbit/s
	- 秒级监控: 1秒监控
- 2023/03/20 10:30:00 ~ 2023/04/20 23:59:59: 包年/包月计费
	- 实例规格:通用型 8vCPUs 16GB 主备实例
	- 存储空间: SSD云盘 80GB (总共赠送80GB免费备份空间)
	- 新增使用备份空间:没有新增的备份空间(备份空间总共使用30 + 40 + 15= 85GB,收费空间依旧为5GB,收费时间段为:2023/03/20 10:30:00 ~ 2023/04/20 23:59:59)
	- 公网带宽:6Mbit/s
	- 秒级监控:1秒监控
	- 计费时长:1个月

## 须知

图中价格仅供参考,以中国-香港为例,实际计算请以**RDS**[价格详情中](https://www.huaweicloud.com/intl/zh-cn/pricing/index.html?tab=detail#/rds)的价格为准。 在按需付费模式下,价格计算器上的金额如果遇小数点,则保留小数点后两位,第三 位四舍五入。如遇四舍五入后不足\$0.01USD ,则按\$0.01USD 展示。

## 按需计费

在2023/03/18 15:30:00 ~ 2023/03/19 8:00:00期间按照2vCPUs 4GB规格、存储空间 40GB计费,计费时长为16.5小时,费用计算如下:

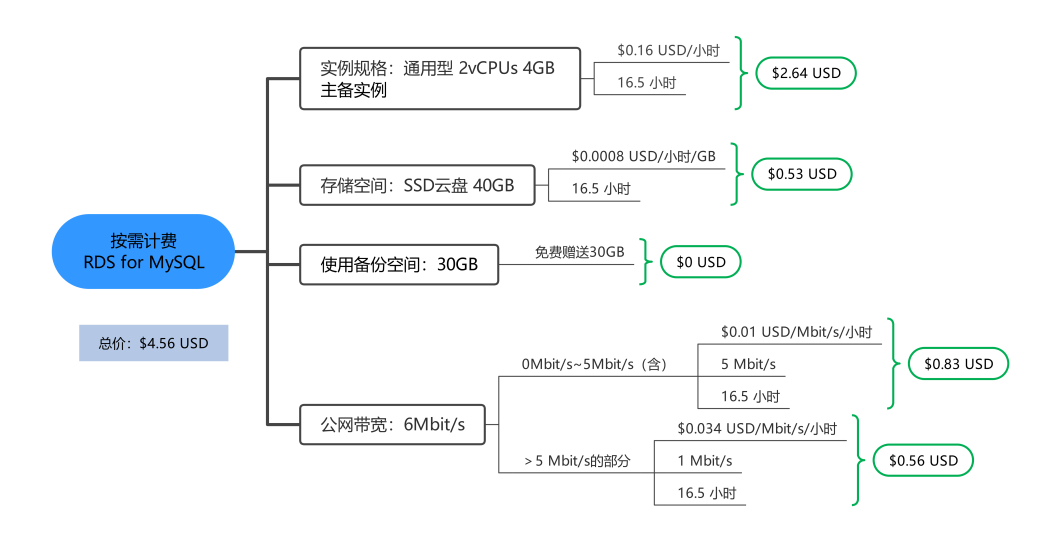

## 在2023/03/19 8:00:00 ~ 2023/03/20 9:00:00期间按照2vCPUs 4GB规格、存储空间 80GB计费,计费时长为25小时,费用计算如下:

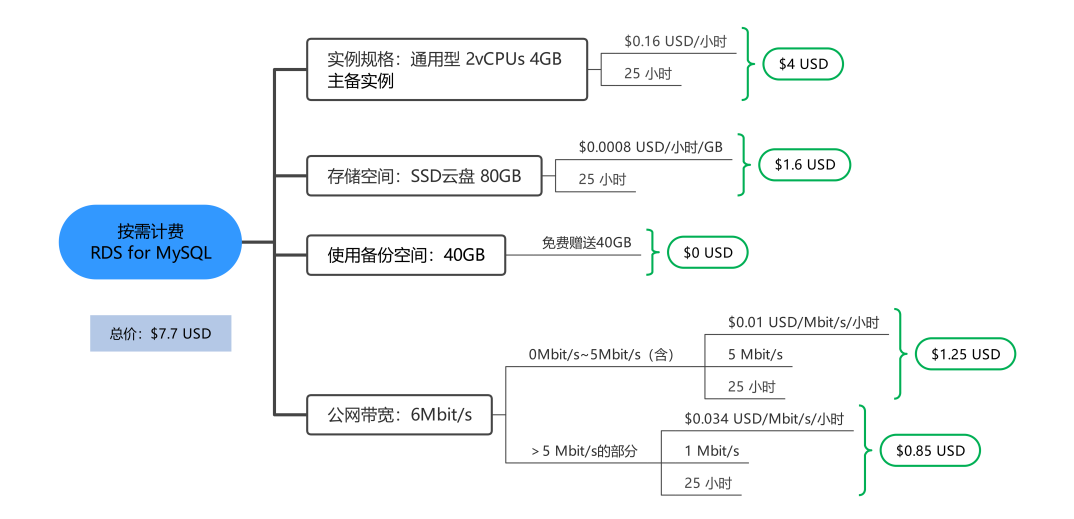

在2023/03/20 9:00:00 ~ 2023/03/20 10:30:00期间按照8vCPUs 16GB规格、存储空间 80GB,计费时长为1.5小时,费用计算如下:

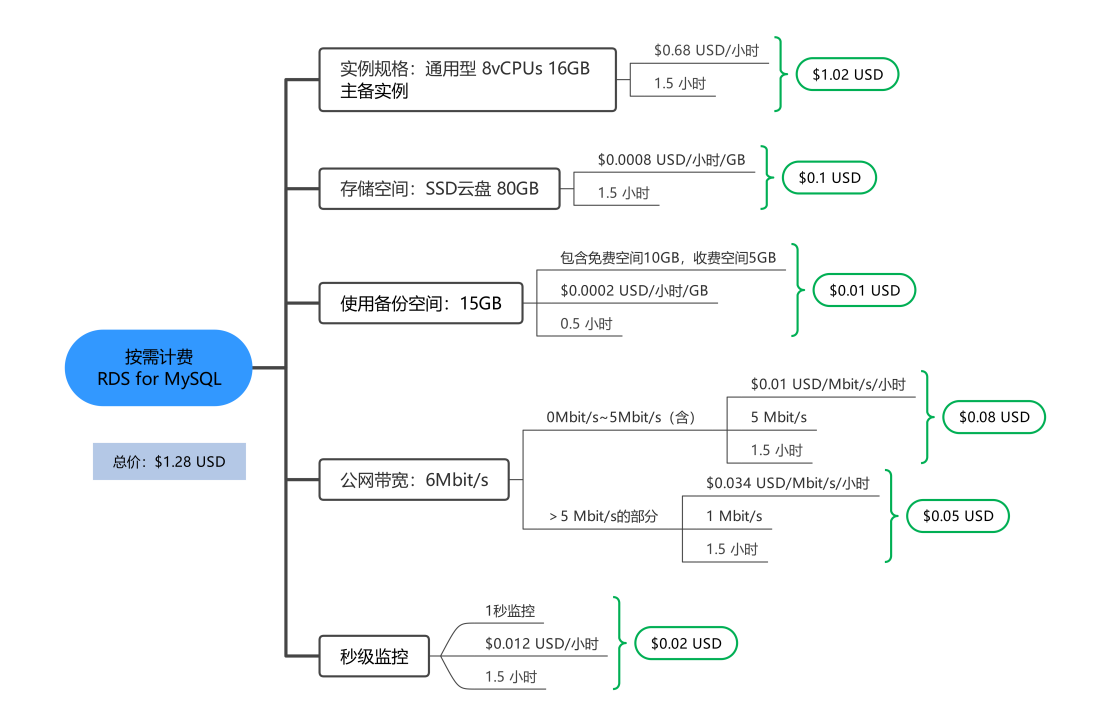

## 包年**/**包月计费

在2023/03/20 10:30:00 ~ 2023/04/20 23:59:59期间为包年/包月计费,计费时长为1 个月,费用计算如下:

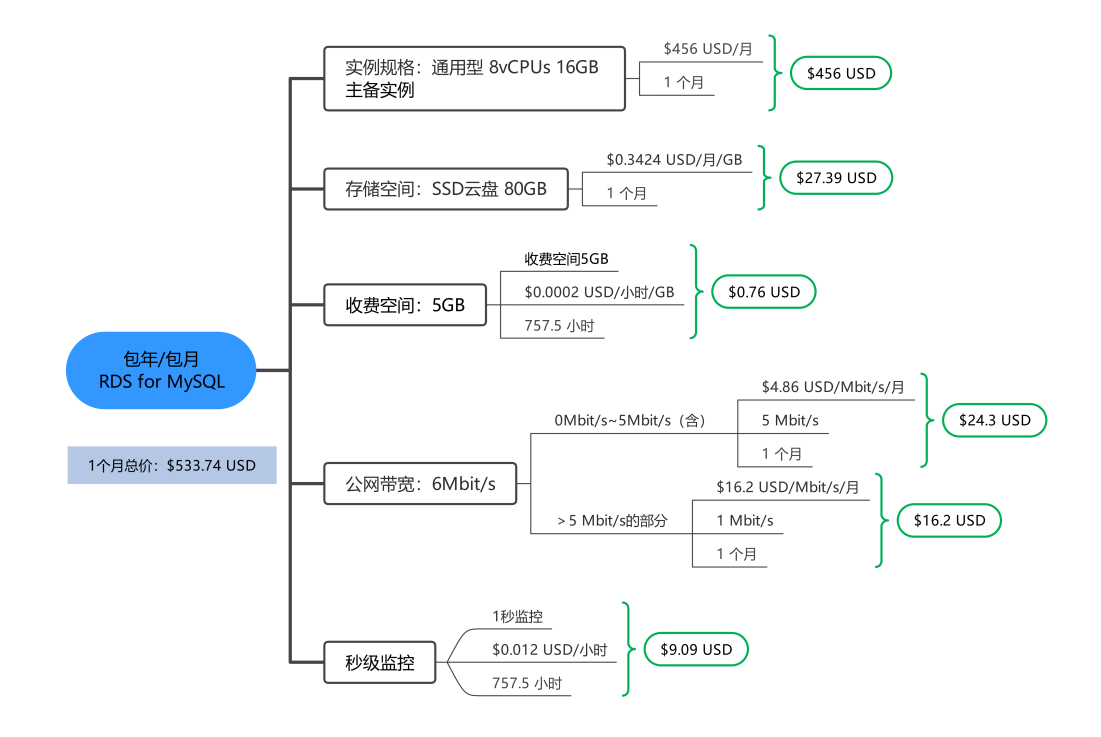

由此可见, 在3~4月份, RDS总共产生的费用为: 4.56 + 7.7 + 1.28 + 533.74 = \$547.28 USD

# **5** 变更计费模式

# <span id="page-23-0"></span>**5.1** 变更计费模式概述

在购买RDS后,如果发现当前计费模式无法满足业务需求,您可以变更计费模式。支 持变更计费模式的RDS计费项如表**5-1**所示。

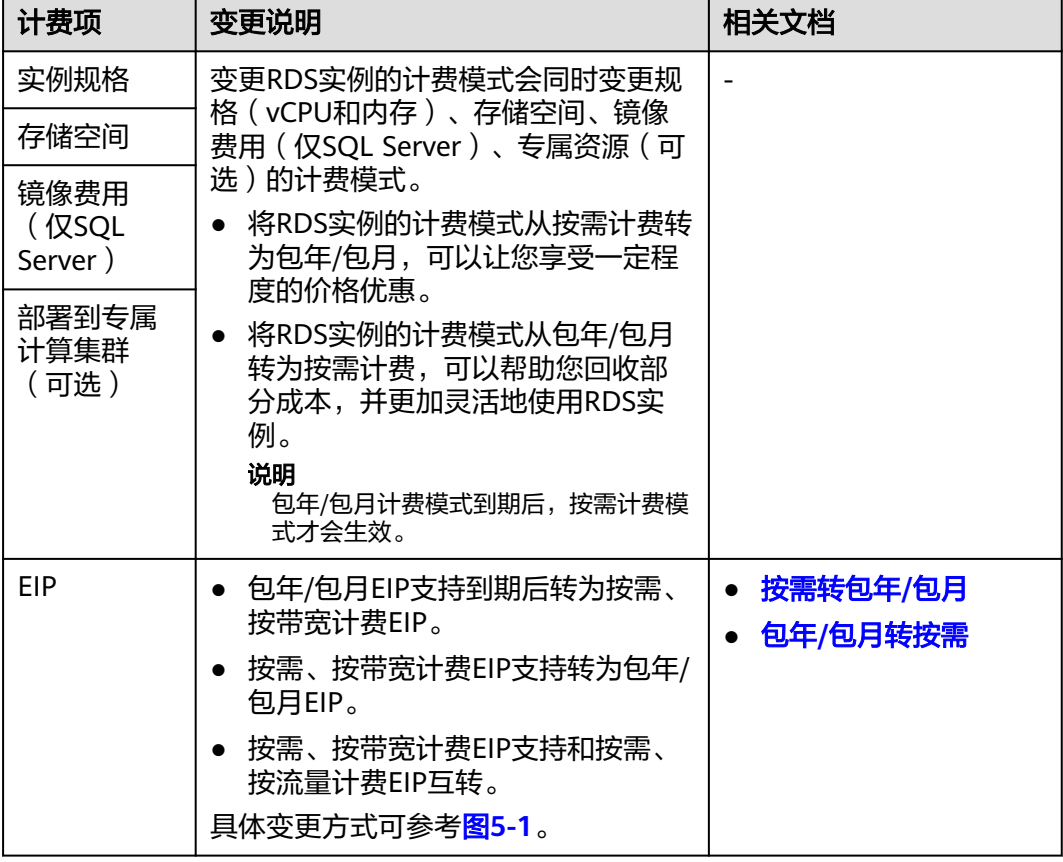

表 **5-1** 支持变更计费模式的 RDS 计费项

<span id="page-24-0"></span>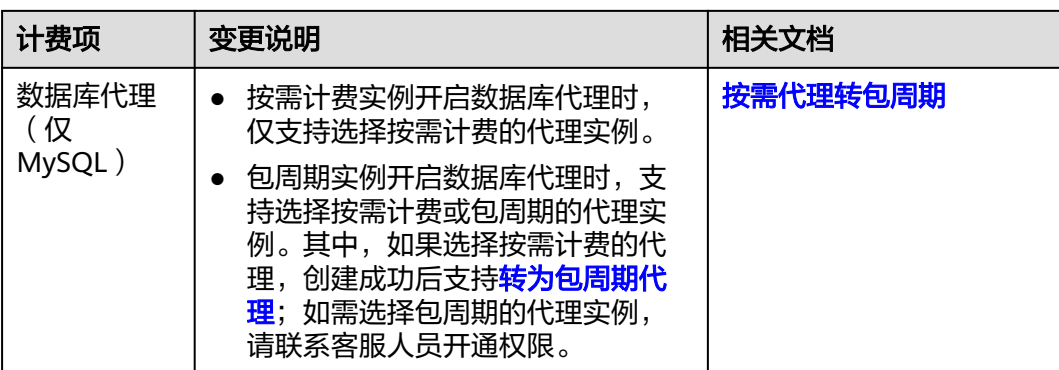

## 图 **5-1** EIP 计费模式变更

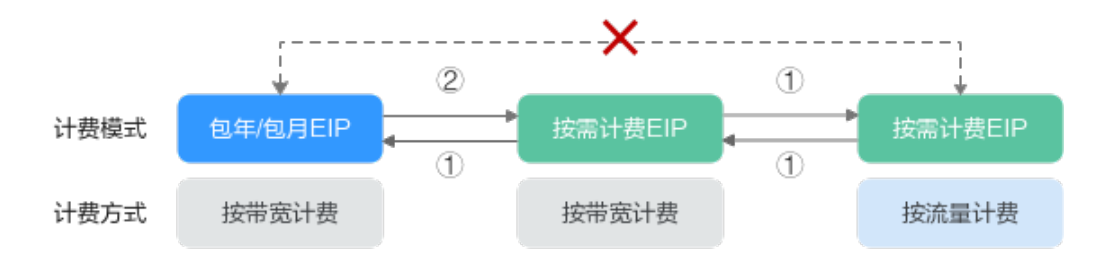

①: 变更后新的计费模式立即生效。

②: 包年/包月资费到期后, 新的按需计费才会生效。

x: 不支持变更。

# **5.2** 按需转包年**/**包月

如果您需要长期使用当前按需购买的云数据库,可以将该云数据库转为包年/包月计费 模式,以节省开支。按需计费变更为包年/包月会生成新的订单,用户支付订单后,包 年/包月资源将立即生效。

假设用户于2023/04/18 15:29:16成功购买了一个按需计费的云数据库RDS,由于业务 需要,于2023/04/18 16:30:30执行按需转包年/包月操作,生成类型为"按需转包年/ 包月"的订单。用户支付订单后,按需转包年/包月的云数据库立即生效。在"费用中 心 > 账单管理"页面将生成如下三条账单信息:

- 按需: 2023/04/18 15:00:00 ~ 2023/04/18 16:00:00, 在15:29:16 ~ 16:00:00间 产生费用
- 按需: 2023/04/18 16:00:00 ~ 2023/04/18 17:00:00, 在16:00:00 ~ 16:30:30间 产生费用
- 包年/包月:2023/04/18 16:30:30

## 约束与限制

按需计费云数据库RDS绑定的资源(弹性公网IP)可能不支持随云数据库同步变更计费 模式,请参考表**[5-2](#page-25-0)**查看绑定资源的计费规则及处理措施。

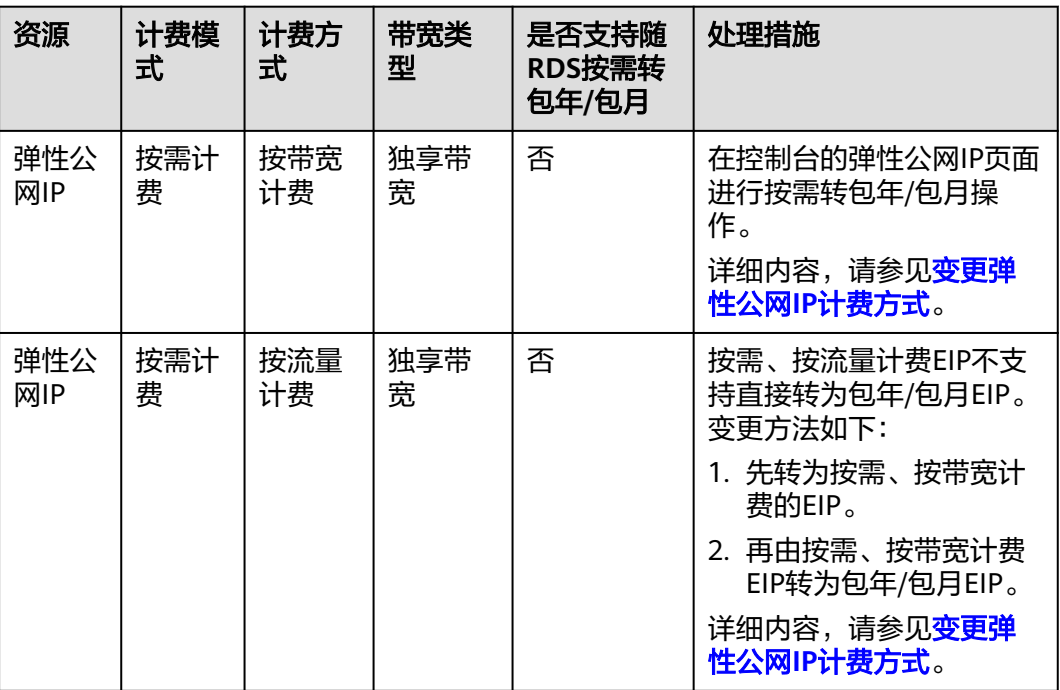

#### <span id="page-25-0"></span>表 **5-2** 弹性公网 IP 计费模式变更规则

## 约束限制

运行状态为冻结、创建失败、规格变更中、扩容中的实例不支持按需实例转包周期。

# 按需实例转包周期

- 步骤**1** [登录管理控制台](https://console-intl.huaweicloud.com/?locale=zh-cn)。
- 步**骤2** 单击管理控制台左上角的 <sup>Q</sup> ,选择区域和项目。
- **步骤3** 在页面左上角单击 ——<br>选择"数据库 > 云数据库 RDS"。
- 步骤**4** 在"实例管理"页面,选择目标实例,在操作列下的"更多"中选择"转包周期", 进入"按需转包周期"页面。

您也可以单击目标实例名称,进入"基本信息"页面,在"计费信息"模块的"计费 模式"处,单击"转包周期"。

## 图 **5-2** 转包周期

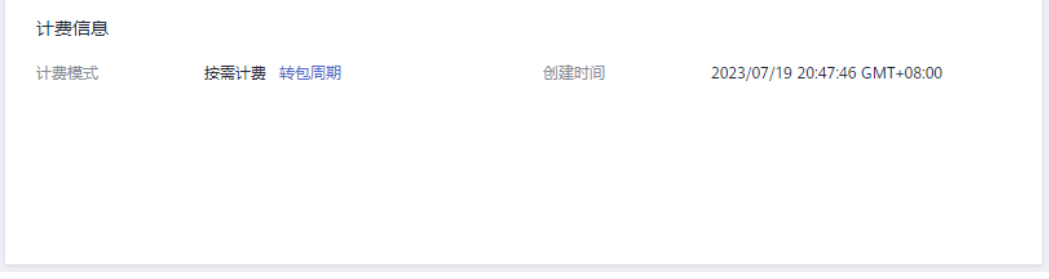

<span id="page-26-0"></span>步骤5 选择续费规格, 以月为单位, 最小包周期时长为一个月。

- 如果订单确认无误,单击"去支付",进入"支付"页面。
- 如果暂未付款,系统将保留您的订单,稍后可在"费用 > 我的订单"中支付或取 消订单。并且实例状态为"转包周期中,变更订单未支付,去支付"。

步骤**6** 选择支付方式,单击"确认付款"。

步骤**7** 按需转包周期创建成功后,用户可以在"实例管理"页面对其进行查看和管理。

在实例列表的右上角,单击 刷新列表,可查看到按需转包周期完成后,实例状态 显示为"正常"。"计费模式"显示为"包年/包月"。

**----**结束

# **5.3** 包年**/**包月转按需

创建一个包年/包月云数据库RDS后,您可以将该云数据库的计费模式转为按需计费, 回收部分成本,同时更加灵活地按需使用云数据库。

假设用户于2023/04/18 15:29:16购买了一个包年包月的云数据库RDS,由于业务需 要,于2023/05/18 16:30:00执行包年/包月转按需操作,生成类型为"包年包月转按 需"。在"费用中心 > 账单管理"页面将生成如下账单信息:

- 包年/包月:2023/04/18 15:29:16 ~2023/05/18 23:59:59
- 按需: 2023/05/18 23:59:59 ~ 按需使用结束时间, 每小时生成一条账单

#### 须知

实例的按需计费方式需要等包周期到期后才会生效,且自动续费功能会同步失效。

## 约束与限制

包年/包月的云数据库RDS绑定的资源(弹性公网IP)可能不支持随云数据库同步变更 计费模式,请参考表**5-3**查看绑定资源的计费规则及处理措施。

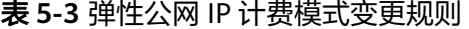

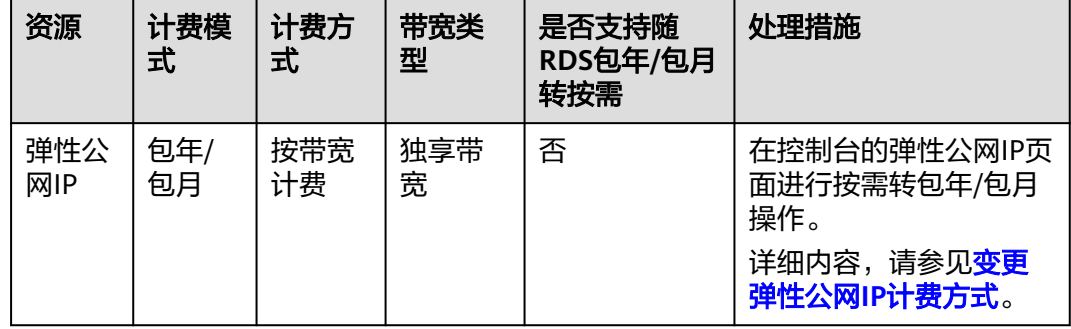

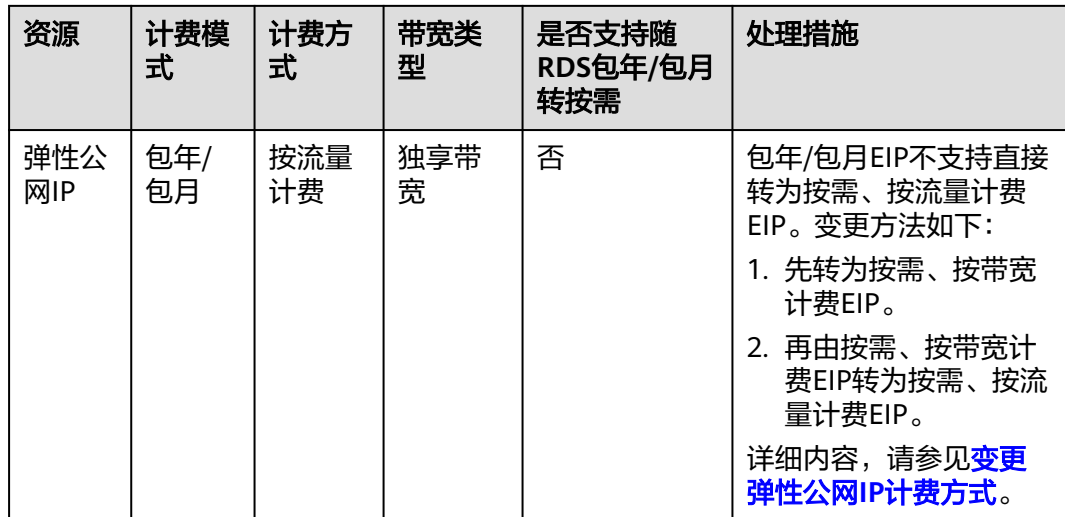

# 包周期实例转按需

- 步骤**1** [登录管理控制台](https://console-intl.huaweicloud.com/?locale=zh-cn)。
- 步**骤2** 单击管理控制台左上角的 <sup>Q</sup> ,选择区域和项目。
- 步骤**3** 在页面左上角单击 ,选择"数据库 > 云数据库 RDS"。
- 步骤**4** 在"实例管理"页面,选择目标包周期实例,单击"操作"列的"更多 > 转按需"。 您也可以单击目标实例名称,进入"基本信息"页面,在"计费信息"模块的"计费 模式"处,单击"转按需"。

## 图 **5-3** 转按需

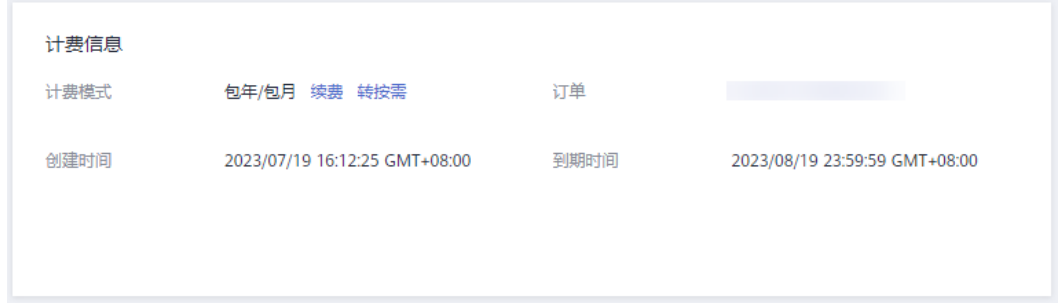

步骤5 在弹框中,单击"是",进入"到期转按需"页面。

步骤**6** 确认实例计费信息无误,单击"到期转按需",会跳转到"续费管理"页面查看到期 转按需项。

## **----**结束

# **6** 续费

# <span id="page-28-0"></span>**6.1** 续费概述

# 续费简介

包年/包月实例到期后会影响云数据库正常运行。如果您想继续使用,需要在指定的时 间内为云数据库续费,否则vCPU、内存等资源会自动释放,数据丢失且不可恢复。

续费操作仅适用于包年/包月实例,按需计费实例不需要续费,只需要保证帐户余额充 足即可。

云数据库RDS实例在到期前续费成功,所有资源得以保留,且数据库实例运行不受影 响。到期后的状态说明,请参见<mark>[到期后影响](#page-10-0)</mark>。

# 续费相关的功能

包年/包月实例续费相关的功能如表**6-1**所示。

表 **6-1** 续费相关的功能

| 功能   | 说明                                                                    |
|------|-----------------------------------------------------------------------|
| 手动续费 | 包年/包月RDS实例从购买到因欠费超出保留期被自动删除之前,<br>您可以随时在RDS实例控制台为实例续费,以延长实例的使用时<br>间。 |
| 自动续费 | 开通自动续费后,RDS实例会在每次到期前自动续费,避免因忘<br>记手动续费而导致资源被自动删除。                     |

在一个包年/包月RDS实例生命周期的不同阶段,您可以根据需要选择一种方式进行续 费,具体如图**[6-1](#page-29-0)**所示。

#### <span id="page-29-0"></span>图 **6-1** RDS 实例生命周期

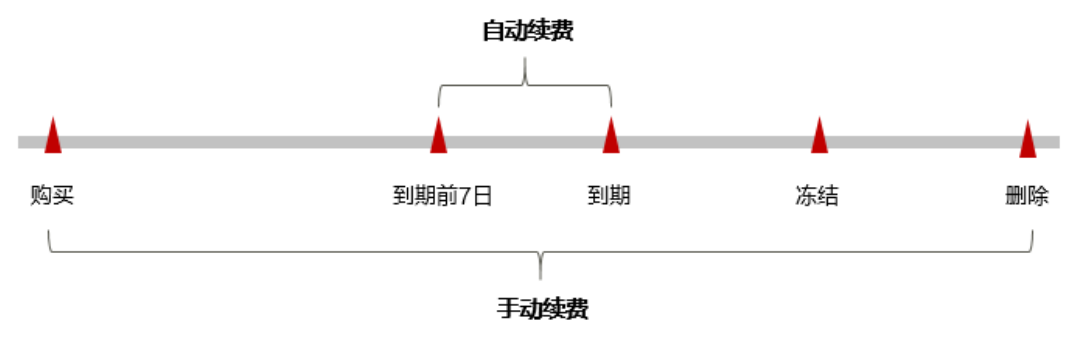

- 云数据库RDS从购买到到期前,处于正常运行阶段,资源状态为"运行中"。
- 到期后,资源状态变为"已过期"。
- 到期未续费时,云数据库RDS首先会进入宽限期,宽限期到期后仍未续费,资源 状态变为"已冻结"。
- 超过宽限期仍未续费将进入保留期,如果保留期内仍未续费,资源将被自动删 除。

#### 说明

- 保留期内客户不能访问及使用该资源,但对客户存储在该资源中的数据仍予以保留。华为云 国际站保留期为15天。
- 宽限期内客户仅能正常访问及使用部分资源。华为云国际站宽限期为15天。

云数据库RDS实例到期前均可开通自动续费,到期前7日凌晨3:00首次尝试自动续费, 如果扣款失败,每天凌晨3:00尝试一次,直至云数据库RDS实例到期或者续费成功。到 期前7日自动续费扣款是系统默认配置,您也可以根据需要修改此扣款日。

# **6.2** 手动续费

包年/包月云数据库从购买到因欠费超出保留期被自动删除之前,您可以随时在控制台 为实例续费,以延长实例的使用时间。

## 在云服务控制台续费

- 步骤**1** [登录管理控制台](https://console-intl.huaweicloud.com/?locale=zh-cn)。
- 步**骤2** 单击管理控制台左上角的 <sup>Q</sup> , 选择区域和项目。
- 步骤3 在页面左上角单击 —<br>大骤3 在页面左上角单击 ,选择"数据库 > 云数据库 RDS"。
- 步骤**4** 在"实例管理"页面,选择目标实例,单击"操作"列的"更多 > 续费"。

您也可以单击目标实例名称,进入"基本信息"页面,在"计费信息"模块的"计费 模式"处,单击"续费"。

## 图 **6-2** 续费

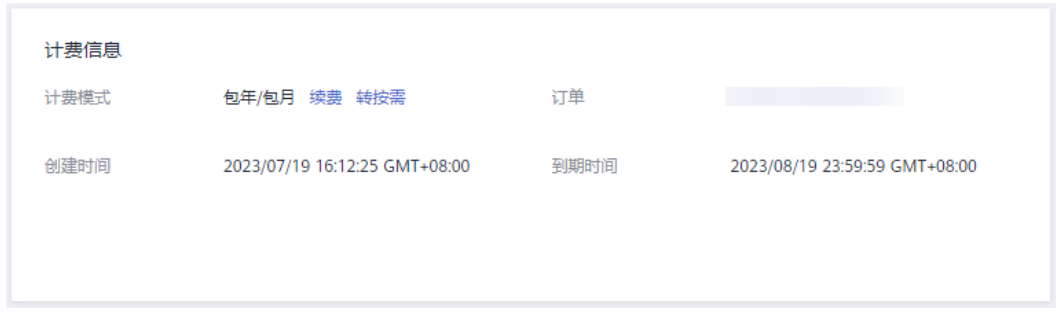

步骤**5** 进入续费页面,对实例进行续费。

**----**结束

## 在费用中心续费

- 步骤**1** 登录管理控制台。
- 步骤2 在控制台顶部菜单栏中选择"费用中心 > 续费管理",进入续费管理页面。
- 步骤**3** 自定义查询条件。

可在"手动续费项"、"自动续费项"、"到期转按需项"、"到期不续费项"页签 查询全部待续费资源,对资源进行手动续费的操作。

图 **6-3** 续费管理

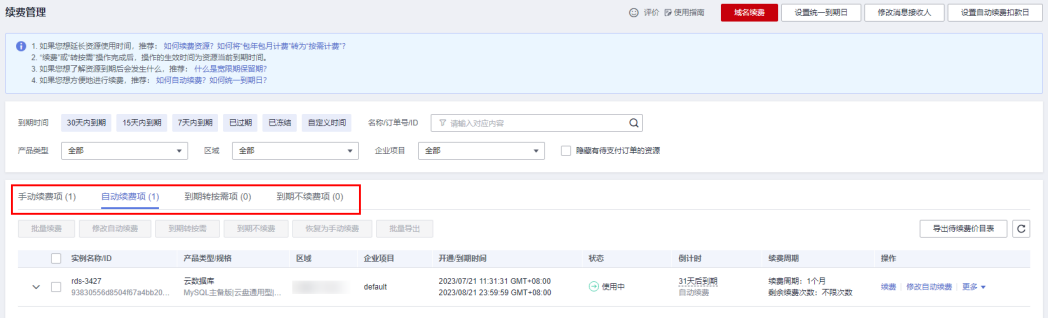

所有需手动续费的资源都可归置到"手动续费项"页签,具体操作请参见<mark>[如何恢复为](https://support.huaweicloud.com/intl/zh-cn/usermanual-billing/renewals_topic_10000005.html)</mark> [手动续费。](https://support.huaweicloud.com/intl/zh-cn/usermanual-billing/renewals_topic_10000005.html)

- 步骤**4** 手动续费资源。
	- 单个续费:在资源页面找到需要续费的资源,单击操作列的"续费"。

## 图 **6-4** 单个续费

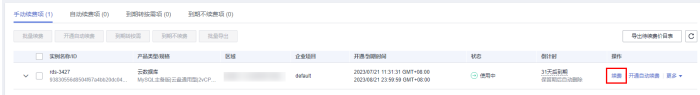

批量续费:在资源页面勾选需要续费的资源,单击列表左上角的"批量续费"。

图 **6-5** 批量续费

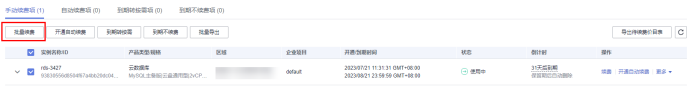

步骤5 选择续费时长, 判断是否勾选"统一到期日", 将到期时间统一到各个月的某一天 (详细介绍请参见统一包年**/**包月实例的到期日)。确认配置费用后单击"去支付"。

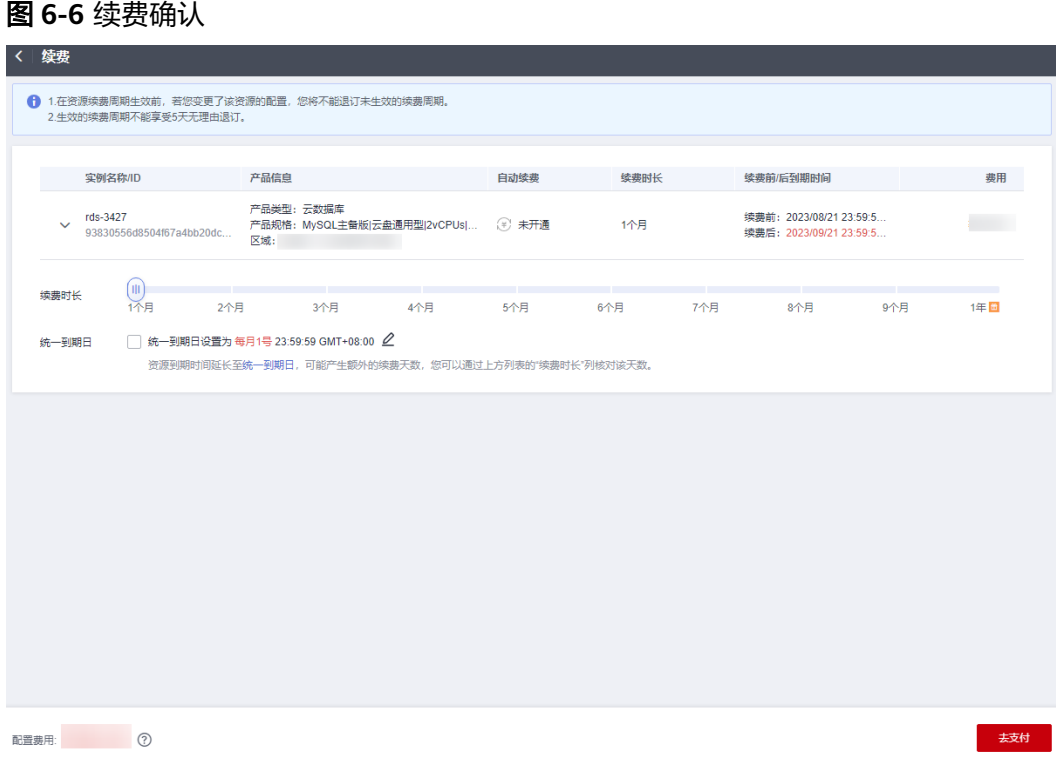

## 步骤**6** 进入支付页面,选择支付方式,确认付款,支付订单后即可完成续费。

**----**结束

## 统一包年**/**包月实例的到期日

如果您持有多台到期日不同的云数据库,可以将到期日统一设置到一个日期,便于日 常管理和续费。

86-7展示了用户将两个不同时间到期的资源,同时续费一个月,并设置"统一到期 日"后的效果对比。

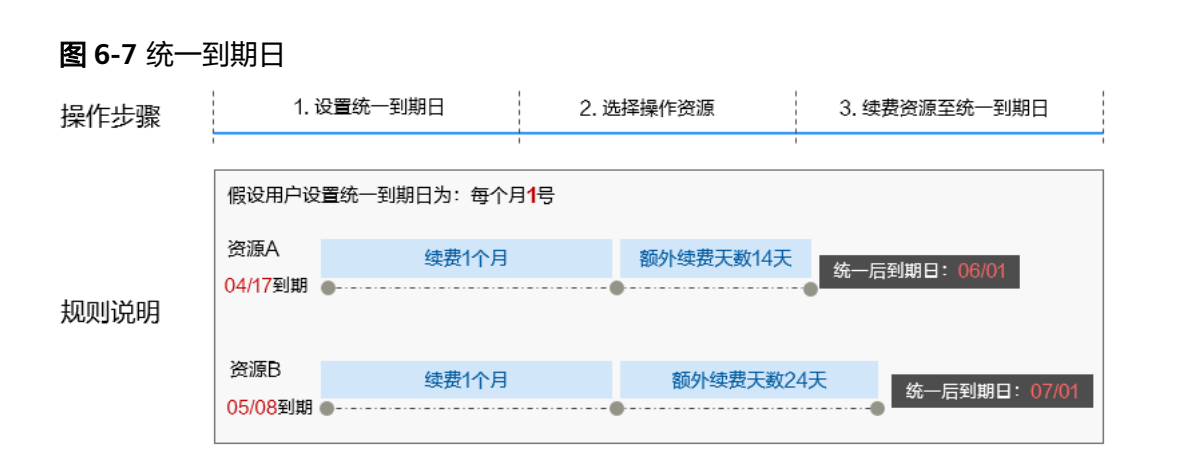

更多关于统一到期日的规则请参见<mark>如何设置统一到期日</mark>。

# <span id="page-32-0"></span>**6.3** 自动续费

自动续费可以减少手动续费的管理成本,避免因忘记手动续费而导致云数据库RDS因 欠费超出保留期被自动删除。自动续费的规则如下所述:

- 以云数据库RDS的到期日计算第一次自动续费日期和计费周期。
- 云数据库RDS自动续费周期以您选择的续费时长为准。
	- 按月购买:自动续费周期为1个月。
	- 按年购买:自动续费周期为1年。
- 在云数据库RDS到期前均可开通自动续费,到期前7日凌晨3:00首次尝试自动续 费,如果扣款失败,每天凌晨3:00尝试一次,直至云数据库RDS到期或者续费成 功。
- 开通自动续费后,还可以手动续费该数据库实例。手动续费后,自动续费仍然有 效,在新的到期时间前的第7天开始扣款。
- 自动续费的到期前7日自动扣款属于系统默认配置,您也可以根据需要修改此扣款 日,如到期前6日、到期前5日等等。

更多关于自动续费的规则介绍请参见**自动续费规则说明**。

## 前提条件

请确认包年/包月云数据库RDS还未到期。

## 在购买实例页面开通自动续费

您可以在购买实例页面开通自动续费,如<mark>图6-8</mark>所示。更多购买实例的信息,请参见<mark>购</mark> [买实例](https://support.huaweicloud.com/intl/zh-cn/qs-rds/rds_02_0008.html)。

图 **6-8** 自动续费配置

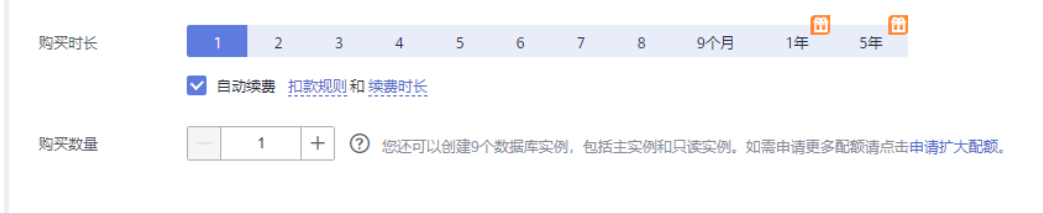

## 在续费管理页面开通自动续费

- 步骤**1** 登录管理控制台。
- 步骤**2** 在控制台顶部菜单栏中选择"费用中心 > 续费管理",进入续费管理页面。
- 步骤**3** 自定义查询条件。
	- 可在"自动续费项"页签查询已经开通自动续费的资源。
	- 可对"手动续费项"、"到期转按需项"、"到期不续费项"页签的资源开通自 动续费。

## 图 **6-9** 续费管理

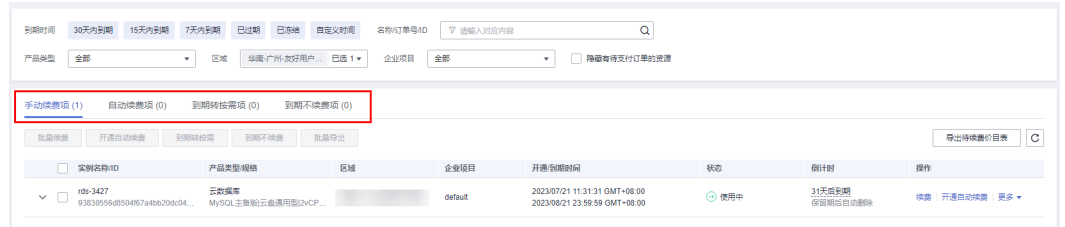

#### 步骤**4** 为包年/包月资源开通自动续费。

● 单个资源开通自动续费: 选择需要开通自动续费的RDS实例, 单击操作列"开通 自动续费"。

图 **6-10** 单个资源开通自动续费

**身亡持续勝公員事** | C 

● 批量资源开通自动续费:选择需要开通自动续费的RDS实例,单击列表左上角的 "开通自动续费"。

图 **6-11** 多个资源开通自动续费

- 이 사이트 기능 등 이 시설 (1896년) 기능(1888년) 원<br>- 이 아이트 - 이 시설 (1996년) - 이 시설 (1997년) 11:31:04/15:04<br>- 이 아이프로그램 - 아이프로그램을 (1986년) - 이 시설 (1997년) 12:33:04/15:04 

步骤5 选择续费时长,并根据需要设置自动续费次数,单击"开通"。

## 图 **6-12** 开通自动续费

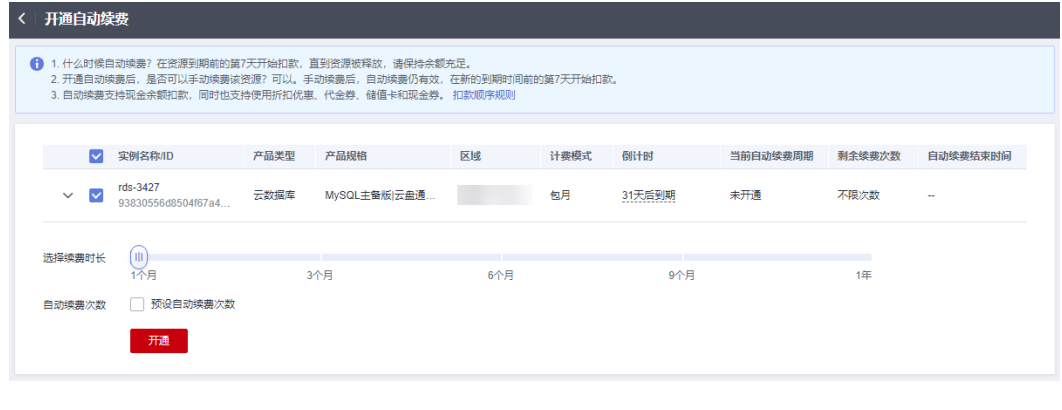

**----**结束

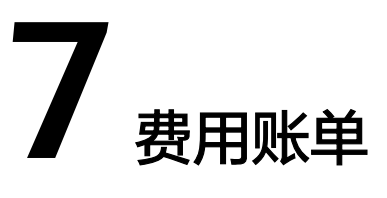

<span id="page-34-0"></span>您可以在"费用中心 > 账单管理"查看数据库实例的费用账单,以了解该资源在某个 时间段的使用量和计费信息。

## 账单上报周期

包年/包月计费模式的RDS实例完成支付后,会实时上报一条账单到计费系统进行结 算。

按需计费模式的实例按照固定周期上报使用量到计费系统进行结算。按需计费模式产 品根据使用量类型的不同,分为按小时、按天、按月三种周期进行结算,具体扣费规 则可以参考<mark>按需产品出账说明</mark>。RDS实例的按需计费模式按小时进行结算。

按需计费资源的扣费时间可能会滞后于结算周期,例如:按小时结算的RDS实例在8:30 删除资源,但是8:00~9:00期间产生的费用,通常会在10:00左右才进行扣费。在"费 用中心 > 账单管理 > 消费详情"中, "消费时间"即按需产品的实际使用时间。

## 查看指定资源的账单

- 步骤**1** [登录管理控制台](https://console-intl.huaweicloud.com/?locale=zh-cn)。
- 步**骤2** 单击管理控制台左上角的 © , 选择区域和项目。
- 步骤3 在页面左上角单击 —<br>5.选择"数据库 > 云数据库 RDS"。
- 步骤**4** 在"实例管理"页面,复制实例名称。
- 步骤5 在控制台顶部菜单栏中选择"费用中心 > 消费汇总", 进入消费汇总页面。
- **步骤6** 选择"消费详情",在筛选条件中选择"资源名称",并输入实例名称,单击 $\overline{\mathbf{Q}}$  图标 即可搜索该资源的账单。

## 图 **7-1** 查询资源账单

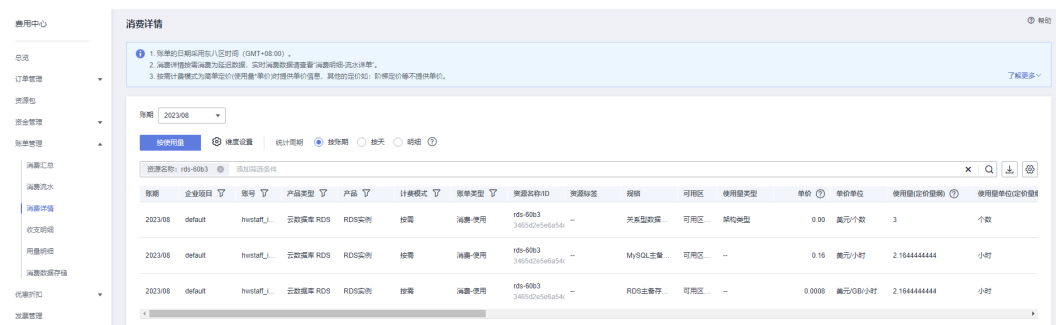

图中设置的统计维度为"按使用量",统计周期为"按账期",您也可以设置其他统 计维度和周期,详细介绍请参见<mark>[流水与明细账单](https://support.huaweicloud.com/intl/zh-cn/usermanual-billing/bills-topic_0000008.html)</mark>。

#### **----**结束

## 场景示例: 核对资源用量是否与实际相符

假设用户在2023/08/08 10:37:19购买了一个按需计费云数据库RDS实例,并在 2023/08/08 12:47:11时刻将其删除。

● 云数据库RDS实例流水账单

按需计费RDS实例按秒计费,每一个小时整点结算一次费用,您可以在流水账单 中核对每一个计费周期的信息是否和实际相符,流水账单中计费资源是分开计费 的,以RDS存储为例,具体如表**7-1**所示。

#### 表 **7-1** 云数据库 RDS 流水账单

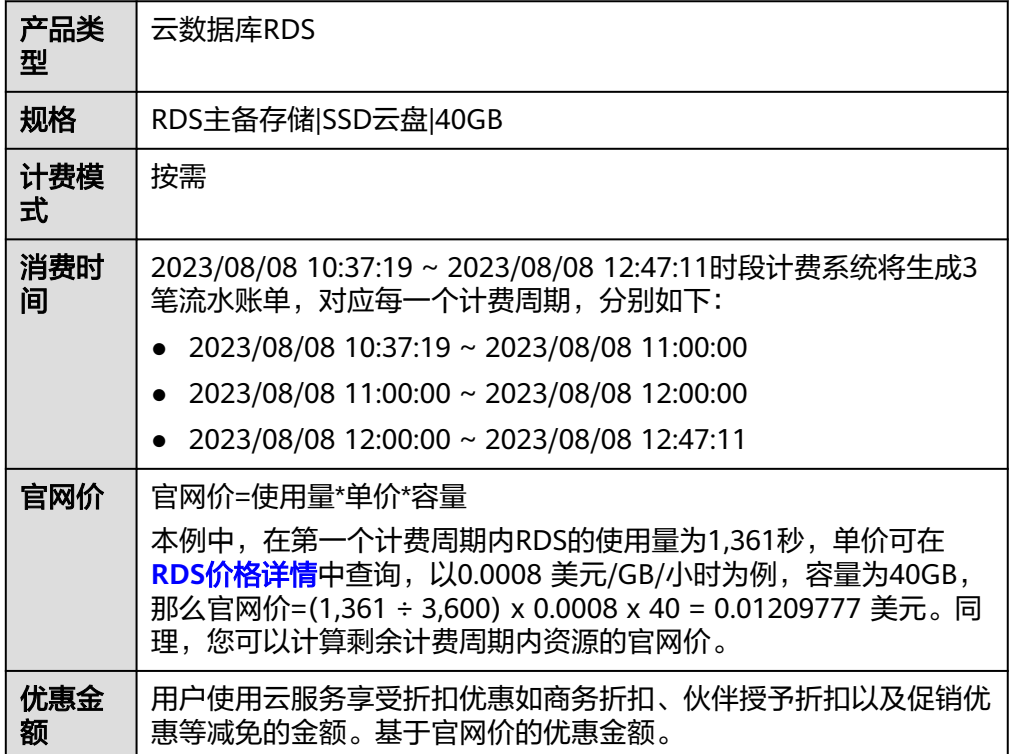

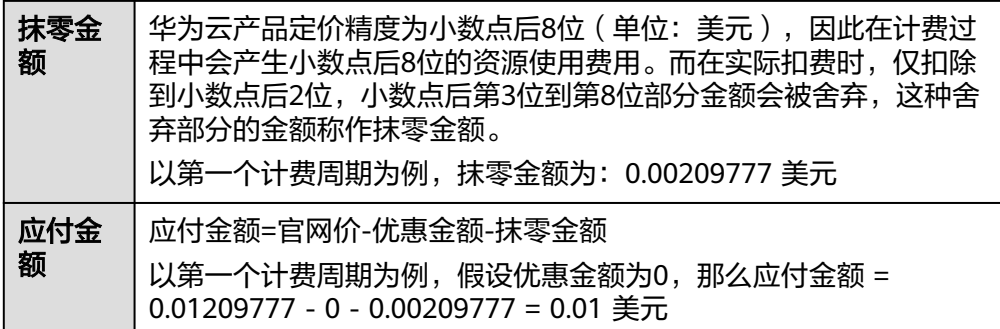

## ● 云数据库RDS实例明细账单

明细账单可以通过多维度展示客户账单的详细信息。一般通过设置统计维度为 "按使用量",统计周期为"按账期"来统计资源在某个月份的总开销,以RDS 存储为例,建议您核对**表7-2**所示的信息是否和实际相符。

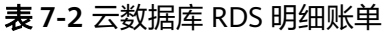

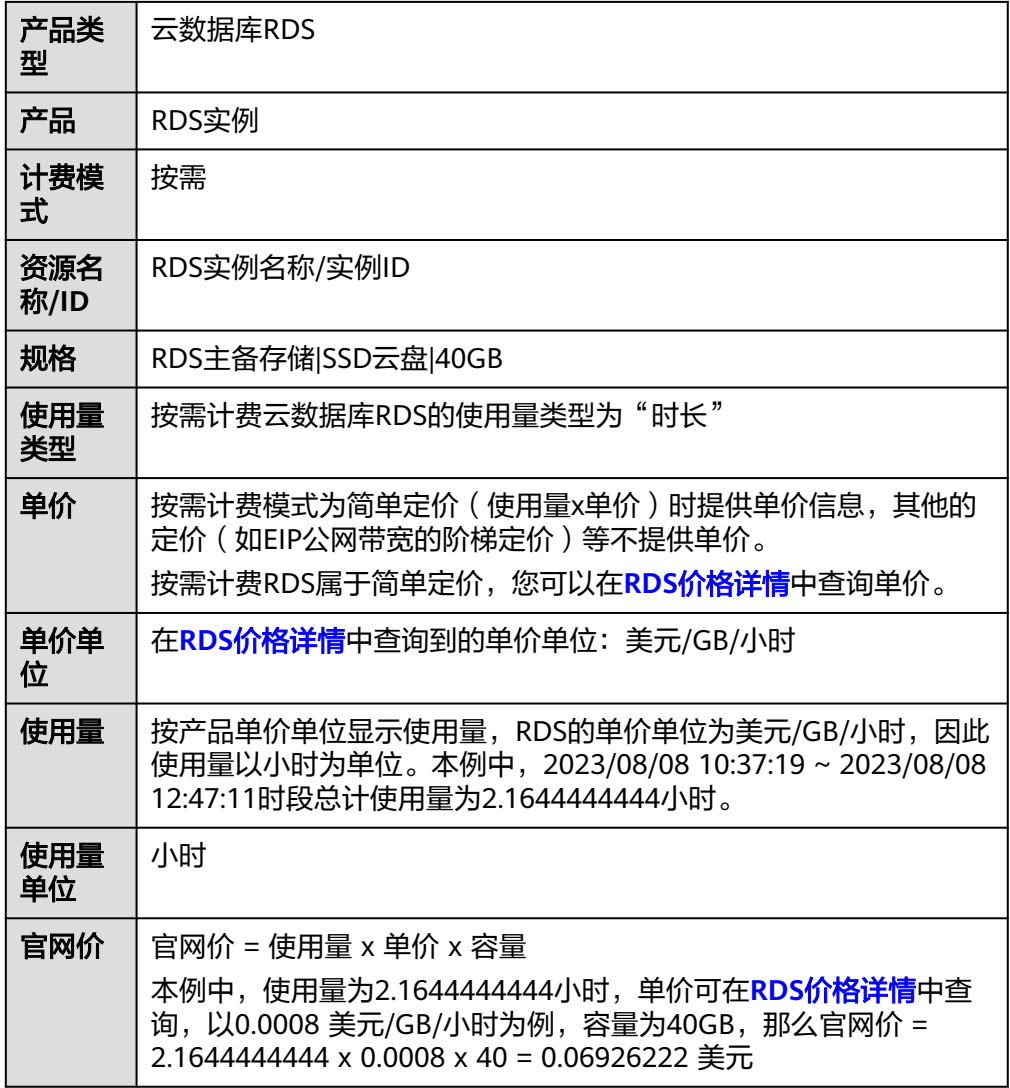

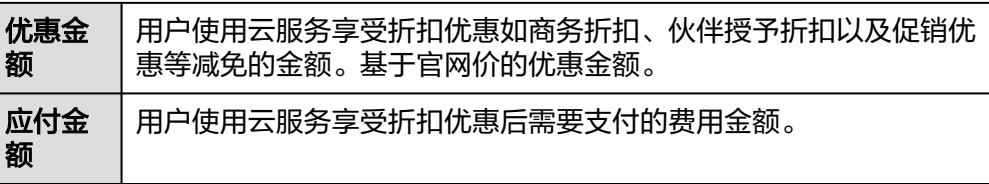

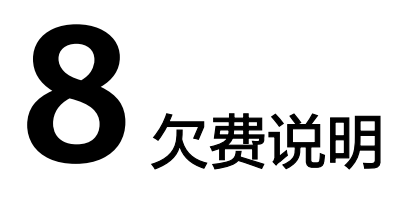

<span id="page-38-0"></span>用户在使用云服务时,帐户的可用额度小于待结算的账单,即被判定为帐户欠费。欠 费后,可能会影响云服务资源的正常运行,请及时充值。

## 欠费原因

未购买包年包月实例,在按需计费模式下帐户的余额不足。

## 欠费影响

- 包年/包月 对于包年/包月RDS实例,用户已经预先支付了资源费用,因此在帐户出现欠费的 情况下,已有的包年/包月RDS资源仍可正常使用。然而,对于涉及费用的操作, 如购买实例、扩容磁盘、规格升配、续费订单等,用户将无法正常进行。
- 按需计费

当您的帐号因按需RDS实例自动扣费导致欠费后,帐号将变成欠费状态。欠费 后,按需资源不会立即停止服务,资源进入宽限期。您需支付按需资源在宽限期 内产生的费用,相关费用可在管理控制台 > 费用中心 > 总览"欠费金额"查 看,华为云将在您充值时自动扣取欠费金额。

如果您在宽限期内仍未支付欠款,那么就会进入保留期,资源状态变为"已冻 结",您将无法对处于保留期的按需计费资源执行任何操作。

保留期到期后,若您仍未支付帐户欠款,那么计算资源(vCPU和内存)和弹性公 网IP都将被释放,数据无法恢复。

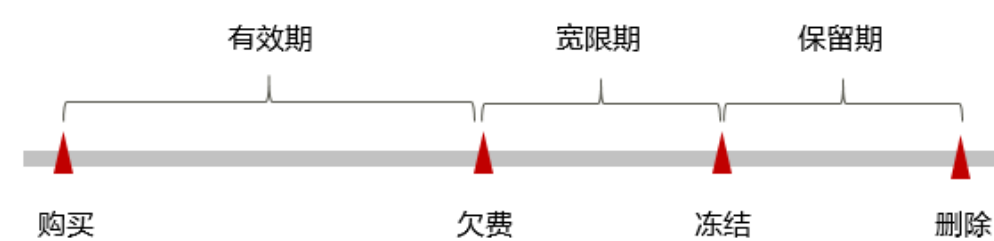

图 **8-1** 按需计费 RDS 资源生命周期

## 说明

- 保留期内客户不能访问及使用该资源,但对客户存储在该资源中的数据仍予以保留。华 为云国际站保留期为15天。
- 宽限期内客户仅能正常访问及使用部分资源。华为云国际站宽限期为15天。

# 避免和处理欠费

欠费后需要及时充值,详细操作请参[见帐户充值](https://support.huaweicloud.com/intl/zh-cn/usermanual-billing/zh-cn_topic_0031465732.html)。

若云数据库RDS实例不再使用,您可以将他们删除,以免继续扣费。

您可以在"费用中心 > 总览"页面设置"可用额度预警"功能,当可用额度的总额度 低于预警阈值时,系统自动发送短信和邮件提醒。

# **9** 停止计费

## <span id="page-40-0"></span>包年**/**包月资源

对于包年/包月计费模式的资源,例如包年/包月的云数据库RDS实例,用户在购买时会 一次性付费,服务将在到期后自动停止使用。

- 如果在计费周期内不再使用包年/包月资源,您可以执行退订操作,系统将根据资 源是否属于五天无理由退订、是否使用代金券和折扣券等条件返还一定金额到您 的帐户。详细的退订规则请参见[云服务退订](https://support.huaweicloud.com/intl/zh-cn/usermanual-billing/zh-cn_topic_0077628999.html)。
- 如果您已开启"自动续费"功能,为避免继续产生费用,请在自动续费扣款日 (默认为到期前7日)之前关闭自动续费。

## 按需计费资源

对于按需计费模式的资源,例如按需计费的云数据库RDS实例,若不再使用这些资 源,请删除相应资源。

## 通过账单查找云服务资源并停止计费

为了确保所有计费资源都能够被找到并删除,您可以在费用账单中获取计费资源的名 称,通过名称在管理控制台找到具体的资源,然后将其一一删除。具体操作如下:

## 步骤**1** [登录管理控制台](https://console-intl.huaweicloud.com/?locale=zh-cn)。

- **步骤2** 在顶部菜单栏中选择"费用中心 > 消费汇总", 进入消费汇总页面。
- 步骤**3** 选择"消费详情",在如下图所示位置单击鼠标左键,复制资源名称。

## 图 **9-1** 复制资源名称

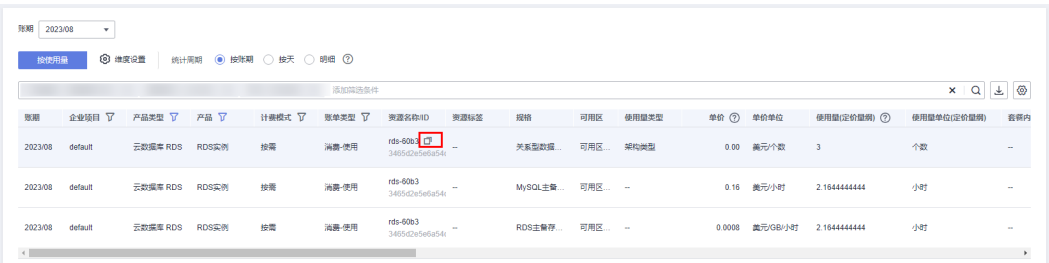

**步骤4** 在页面左上角单击 ━━ , 选择"数据库 > 云数据库 RDS"。

步骤**5** 在搜索框中输[入步骤](#page-40-0)**3**中复制的资源名称,查找到该资源。

步骤**6** 单击操作列的"更多 > 停止实例",对实例进行关机,通过暂时停止按需实例以节省 费用。

实例停止后,虚拟机(VM)停止收费,其余资源包括弹性公网IP(EIP)、存储资 源、数据库代理 (RDS for MySQL Proxy)、备份正常计费。更多信息,请参[见停止](https://support.huaweicloud.com/intl/zh-cn/usermanual-rds/rds_05_0057.html) [实例。](https://support.huaweicloud.com/intl/zh-cn/usermanual-rds/rds_05_0057.html)

步骤7 如果单击操作列"更多 > 删除实例", 对实例执行删除操作, 确保列表中已无该资 源。

说明

按需计费资源删除后,可能还会存在账单信息,因为系统通常会在使用后1个小时内对上一个结 算周期的费用进行扣款。例如在8:30删除按小时结算的RDS实例资源,但是8:00~9:00期间产生 的费用,通常会在10:00左右才进行扣费。

**----**结束

# 10 成

<span id="page-42-0"></span>本章节介绍云数据库RDS的成本构成,并提供成本优化建议,希望能帮助您通过成本 管理来降低成本,在业务快速发展的同时实现利益最大化。

# **10.1** 成本构成

云数据库RDS的成本主要包括两方面:

- 资源成本:计算、存储等在内的资源成本,详细介绍请参见**计费模式**。
- 运维成本:使用云数据库RDS过程中产生的人力成本。

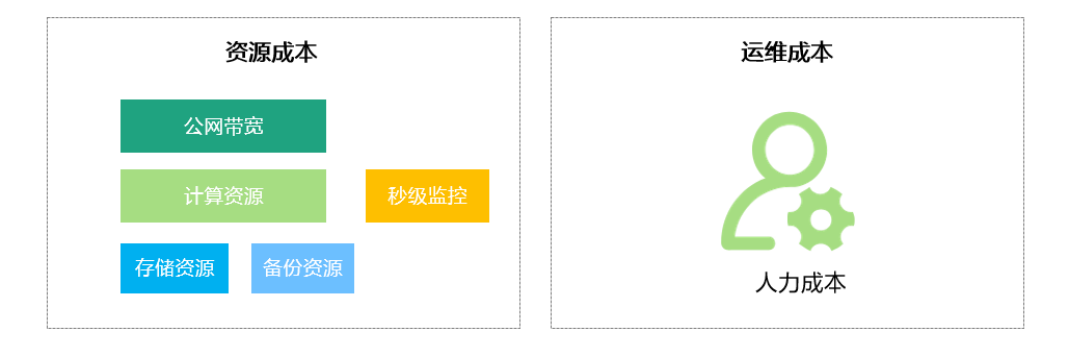

# **10.2** 成本分配

成本管理的基础是树立成本责任制,让各部门、各业务团队、各责任人参与进来,为 各自消耗云服务产生的成本负责。企业可以通过成本分配的方式,将云上成本分组, 归集到特定的团队或项目业务中,让各责任组织及时了解各自的成本情况。

华为[云成本中心](https://account-intl.huaweicloud.com/costmanagement/?locale=zh-cn#/cost/overview)支持通过多种不同的方式对成本进行归集和重新分配,您可以根据需 要选择合适的分配工具。

● 通过关联账号进行成本分配

企业主客户可以使用关联账号对子客户的成本进行归集,从而对子账号进行财务 管理。详细介绍请参见<mark>通过关联账号维度查看成本分配</mark>。

通过企业项目进行成本分配

在进行成本分配之前,建议开通企业项目并做好企业项目的规划,可以根据企业 的组织架构或者业务项目来划分。在购买云资源时选择指定企业项目,新购云资 源将按此企业项目进行成本分配。详细介绍请参见<mark>[通过企业项目维度查看成本分](https://support.huaweicloud.com/intl/zh-cn/qs-cost/billing_qs_0000006_03.html)</mark> [配](https://support.huaweicloud.com/intl/zh-cn/qs-cost/billing_qs_0000006_03.html)。

图 **10-1** 选择企业项目

$$
\text{f} \rightarrow \text{f}
$$

#### 通过成本标签进行成本分配

标签是华为云为了标识云资源,按各种维度(例如用途、所有者或环境)对云资 源进行分类的标记。推荐企业使用预定义标签进行成本归集,具体流程如下:

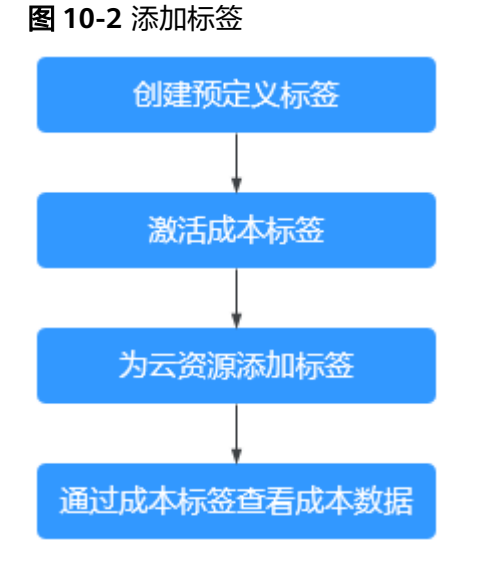

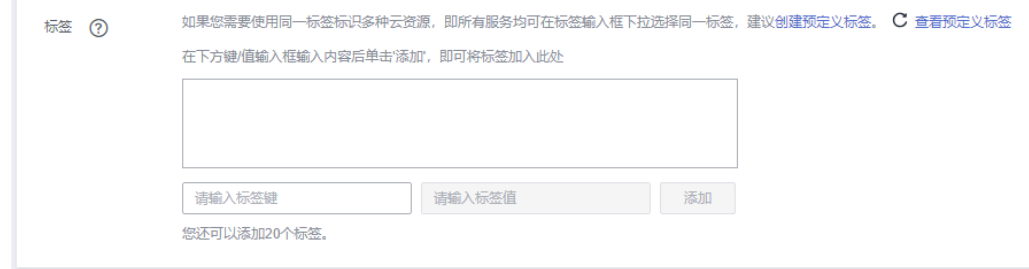

详细介绍请参[见通过成本标签维度查看成本分配](https://support.huaweicloud.com/intl/zh-cn/qs-cost/billing_qs_0000006_04.html)。

## ● 使用成本单元进行成本分配

企业可以使用<mark>成本中心</mark>的"成本单元"来拆分公共成本。公共成本是指多个部门 共享的计算、网络、存储或资源包产生的云成本,或无法直接通过企业项目、成 本标签分配的云成本。这些成本不能直接归属于单一所有者,因此不能直接归属 到某一类别。使用拆分规则,可以在各团队或业务部门之间公平地分配这些成 本。详细介绍请参[见使用成本单元查看成本分配](https://support.huaweicloud.com/intl/zh-cn/qs-cost/billing_qs_0000006_05.html)。

# <span id="page-44-0"></span>**10.3** 成本分析

企业只有了解组织中哪些方面产生了成本,才能正确地控制和优化成本。<mark>成本中心</mark>支 持使用"成本分析"的汇总和过滤机制可视化企业的原始成本和摊销成本,从而通过 各种角度、范围分析成本和用量的趋势及驱动因素。

企业还可以通过<mark>成本中心</mark>的"成本监控",及时发现计划外费用,做到成本的可监 控、可分析和可追溯。

详细介绍请参见**通过成本分析探索成本和使用量、通过成本监控识别异常成本**。

# **10.4** 成本优化

在您通过成本中心了解和分析您的成本情况后,您可以确定成本偏高的原因,然后采 取针对性的优化措施。

## 资源优化

- 通过CES查看RDS监控指标,例如CPU、内存、磁盘的使用率,如果当前配置过 高,可以通过规格变更降低配置。
- **监控RDS资源闲置情况,及时删除闲置的实例。**
- 如果您的业务对性能稳定性要求较低,可以考虑购买通用型规格实例,以此来降 低您的成本。

## 计费模式优化

不同类型的业务对资源使用周期有不同的要求,为每一类业务确定合适的计费模式, 灵活组合以达到最优效果。

- 针对长期稳定的成熟业务,使用包年/包月计费模式。
- 针对不能中断的短期、突增或不可预测的业务,使用按需计费模式。
- 监控实例生命周期,对即将到期的包周期资源进行及时续费。